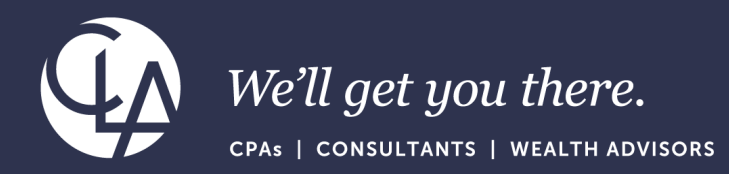

# Sage Intacct: 2023 R2 and R3 Highlights

September 26th, 2023

©2023 CliftonLarsonAllen LLP. CLA (CliftonLarsonAllen LLP) is an independent network member of CLA Global. See CLAglobal.com/disclaimer. Investment advisory services are offered through CliftonLarsonAllen Wealth Advisors, LLC, an SEC-registered investment advisor.

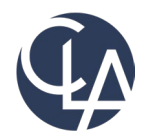

The information herein has been provided by CliftonLarsonAllen LLP for general information purposes only. The presentation and related materials, if any, do not implicate any client, advisory, fiduciary, or professional relationship between you and CliftonLarsonAllen LLP and neither CliftonLarsonAllen LLP nor any other person or entity is, in connection with the presentation and/or materials, engaged in rendering auditing, accounting, tax, legal, medical, investment, advisory, consulting, or any other professional service or advice. Neither the presentation nor the materials, if any, should be considered a substitute for your independent investigation and your sound technical business judgment. You or your entity, if applicable, should consult with a professional advisor familiar with your particular factual situation for advice or service concerning any specific matters.

CliftonLarsonAllen LLP is not licensed to practice law, nor does it practice law. The presentation and materials, if any, are for general guidance purposes and not a substitute for compliance obligations. The presentation and/or materials may not be applicable to, or suitable for, your specific circumstances or needs, and may require consultation with counsel, consultants, or advisors if any action is to be contemplated. You should contact your CliftonLarsonAllen LLP or other professional prior to taking any action based upon the information in the presentation or materials provided. CliftonLarsonAllen LLP assumes no obligation to inform you of any changes in laws or other factors that could affect the information contained herein.

## Learning Objectives

### Explain

### Determine

Explain the feature enhancements from Sage Intacct's 2023 R2 and R3 releases

Determine which (if any) enhancements are pertinent to your day-to-day tasks

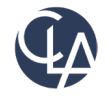

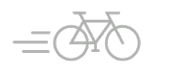

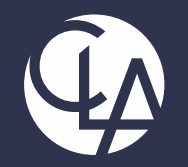

## Explain feature Enhancements from R2 and R3

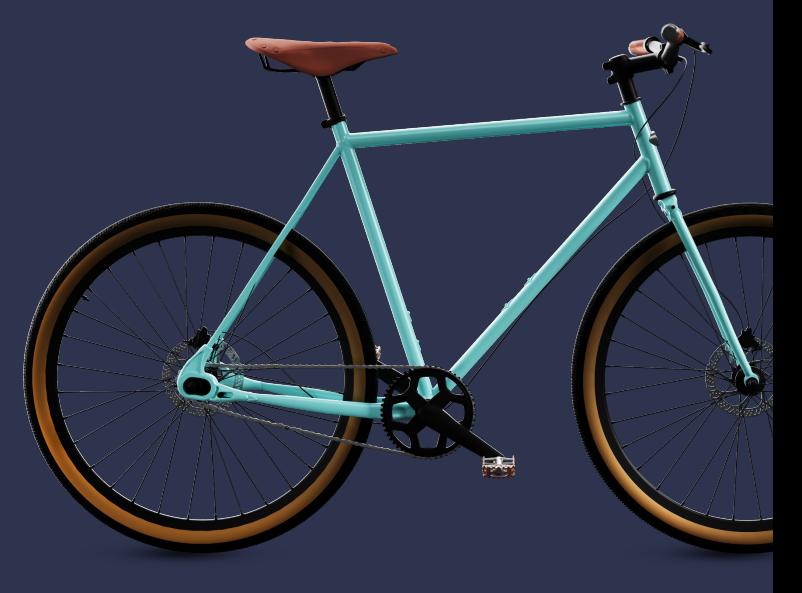

©2023 CliftonLarsonAllen LLP. CLA (CliftonLarsonAllen LLP) is an independent network member of CLA Global. See CLAglobal.com/disclaimer. Investment advisory services are offered through CliftonLarsonAllen Wealth Advisors, LLC, an SEC-registered investment advisor.

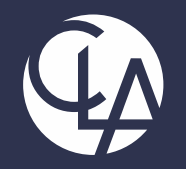

## Company and Admin Enhancements

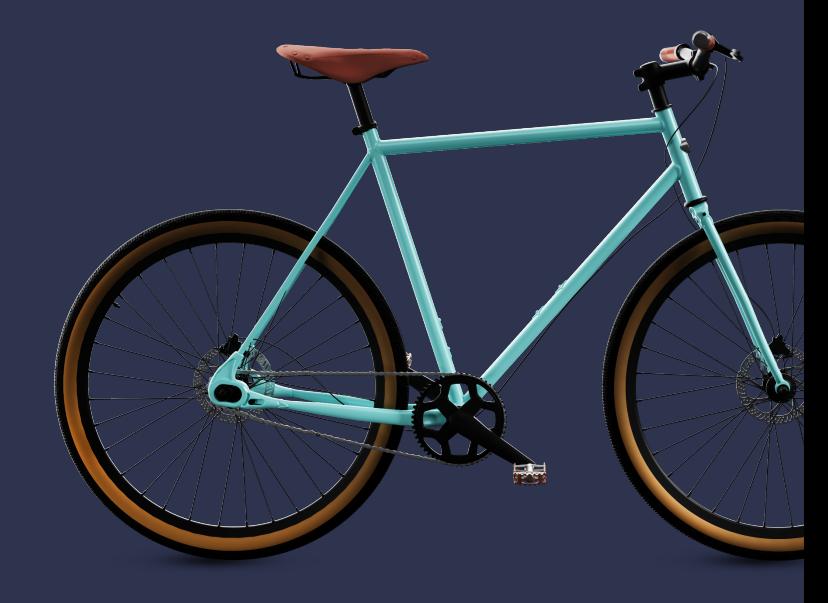

©2023 CliftonLarsonAllen LLP. CLA (CliftonLarsonAllen LLP) is an independent network member of CLA Global. See CLAglobal.com/disclaimer. Investment advisory services are offered through CliftonLarsonAllen Wealth Advisors, LLC, an SEC-registered investment advisor.

# Lockout Emails (R2)

- **What has Changed:** Intacct now sends an email when a user is locked out
- **Benefit:** When a user is locked out of Sage Intacct, the user receives an email to let them know that they are locked out and that an admin can reset their password. This saves time!
- User will receive following email when locked out of Intacct

Your Sage Intacct account has been locked

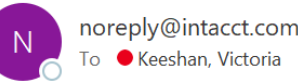

#### **EXTERNAL EMAIL**

You have exceeded the maximum number of login attempts to Sage Intacct. Contact your company's Sage Intacct administrator to reset your password.

Company ID: PE GBD-prv User ID: vkeeshan

Thank you, Sage Intacct

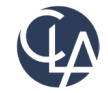

©2023 CliftonLarsonAllen LLP

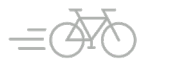

# SIREN and SIRET now supported (R2)

- **What has changed**: Sage Intacct now supports SIREN and SIRET, unique identifiers for companies in France
- **Benefit:** Meets French business requirements
	- $\circ$  SIREN: 9-digit number that identifies the company itself
	- SIRET: 14-digit number that starts with the SIREN number of a company and is followed by another 5 digits that identifies the company's physical location or branch

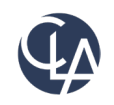

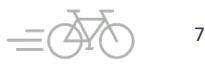

# SIREN and SIRET now supported (R2)

SIREN and SIRET now supported by Sage Intacct, allows companies in different locales to integrate their financial data easily into Intacct.

 $\vee$  Company information

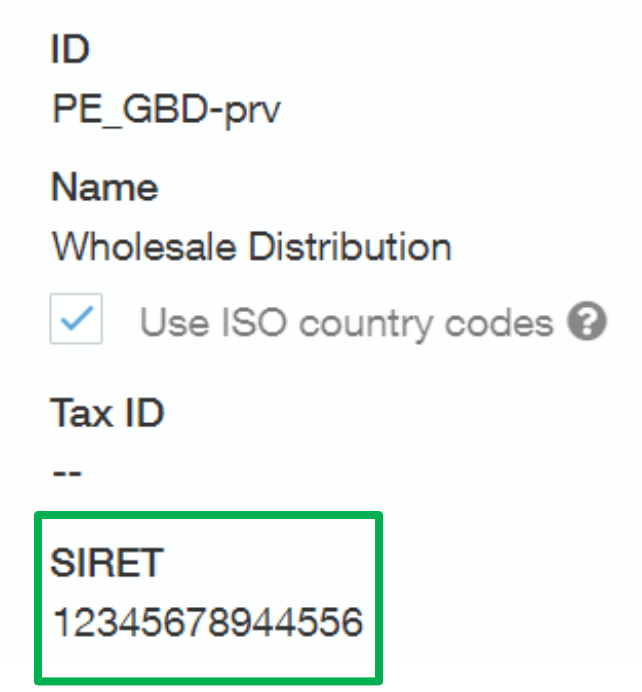

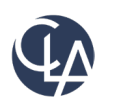

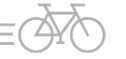

# SIREN and SIRET now supported (R2)

• Company/Location/Entity/Contacts

### $\equiv$  Location information

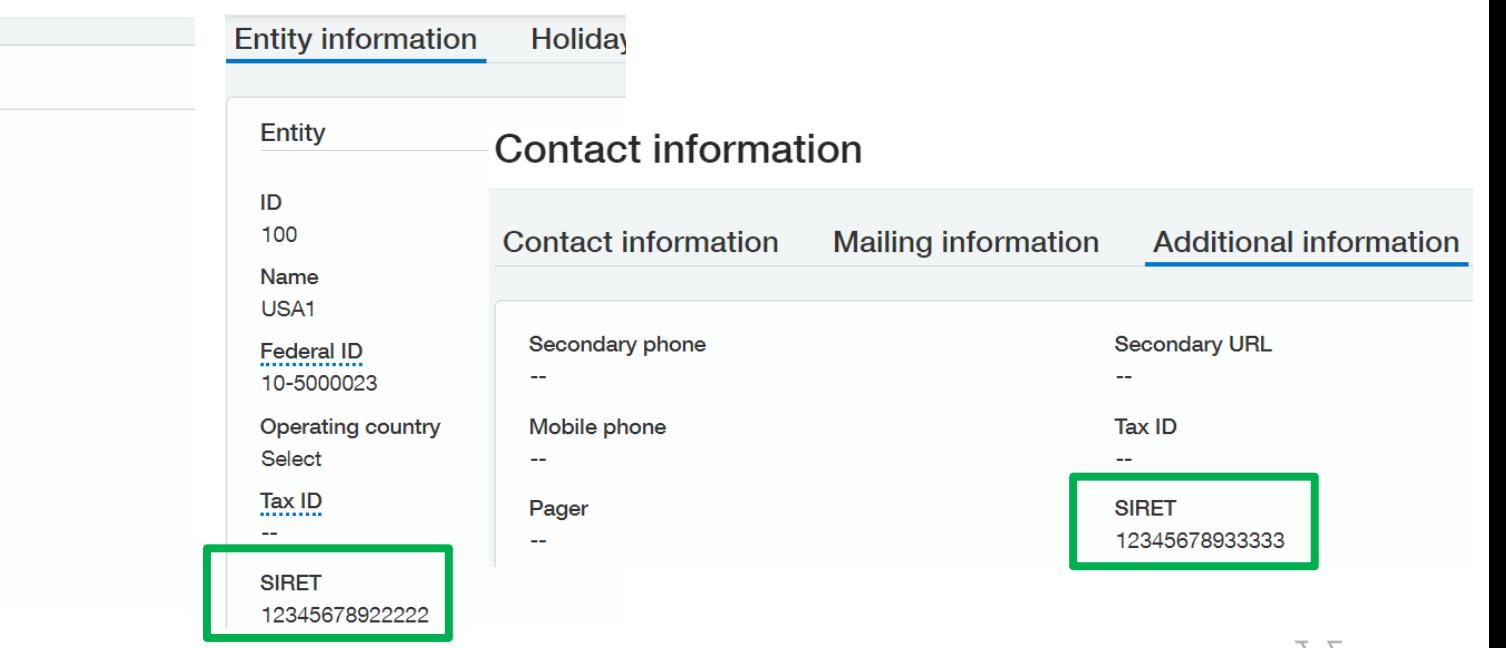

#### $\equiv$  Entity information

12345678911111

Location

 $IDQ$ 110 Name **New York** 

Parent 100--USA1

Tax ID ----------

**SIRET** 

# New and updated permissions (R2)

- **What has changed:** New permissions for Accounts Payable, Accounts Receivable, General Ledger, Order Entry and Purchasing
- **Benefit:** Greater control over user permissions
	- Accounts Payable > Taxable payments annual report (TPAR): Run
		- When TPAR is enabled for an Australian company or entity, this permission allows a user to run the report
	- Accounts Receivable > Posted Payments > Edit reversal
		- You can now edit the reversal date on posted payments to correct the date on which the reversal transaction posts to the GL

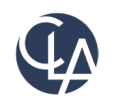

# New and updated permissions (R2)

- o General Ledger > Books: Lock closed periods
	- You can lock a closed period to ensure that your records for that period do not change
- Order Entry > Order Entry transactions: View all for Employee
	- Employee users can view all transaction types, such as quotes, orders, invoices, shipping, and returns to increase your organization's overall efficiency
- o Purchasing > Purchasing transactions: View all for Employee
	- Employee users can view all transaction types, such as quotes, orders, invoices, shippers, and returns to increase your organization's overall efficiency

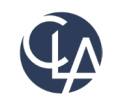

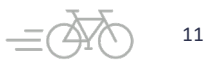

## New and updated permissions (R3)

- o Cash management: Bank Transactions permissions for integrations is now called *Bank transactions for API and Import*
- o **Benefits:** Intacct has renamed the permissions to better reflect the functionality

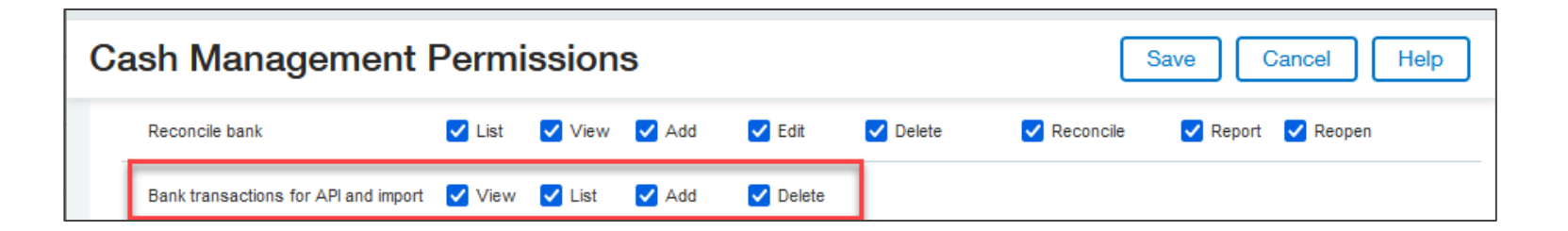

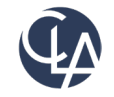

# Announcing FACTS with Sage Intacct (R3)

**What has changed**: You can now integrate FACTS with Sage Intacct. FACTS is a leading provider of tools and solutions for K-12 education sector in the US.

**Benefits:** This offering is a connected suite to K-12 private, faith-based, and charter schools in the US for tuition management, fee collection, financial management, and fund accounting.

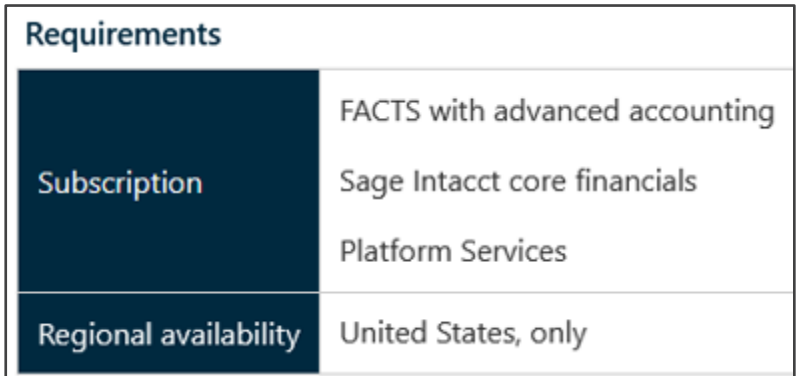

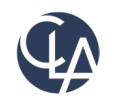

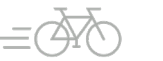

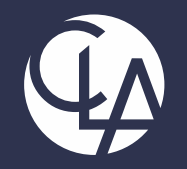

## Purchasing/Order Entry Enhancements

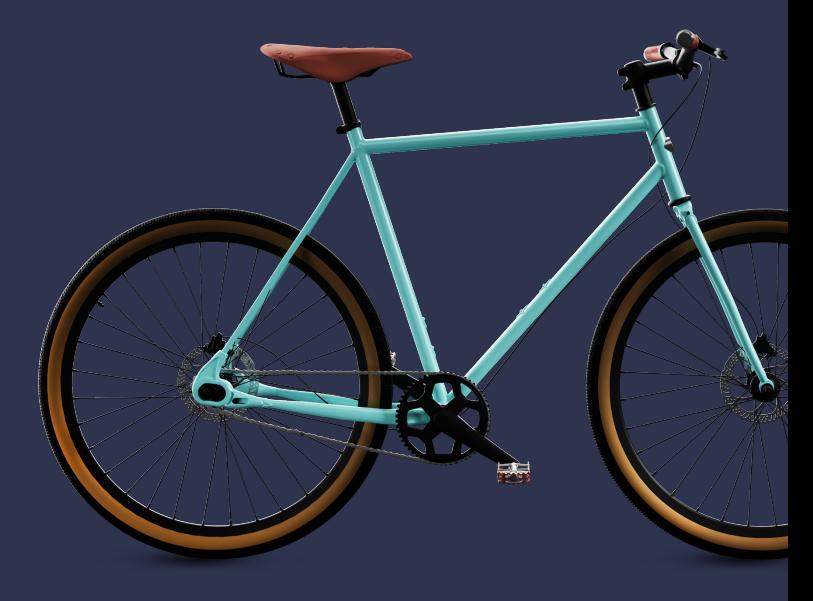

©2023 CliftonLarsonAllen LLP. CLA (CliftonLarsonAllen LLP) is an independent network member of CLA Global. See CLAglobal.com/disclaimer. Investment advisory services are offered through CliftonLarsonAllen Wealth Advisors, LLC, an SEC-registered investment advisor.

- **What has changed:** greater control to give employee users permission to view transactions
- **Benefit:** expanded permissions increase your organization's efficiency without added expense
- Under Purchasing permissions > Purchasing transactions, the permission VIEW ALL FOR EMPLOYEE has been added

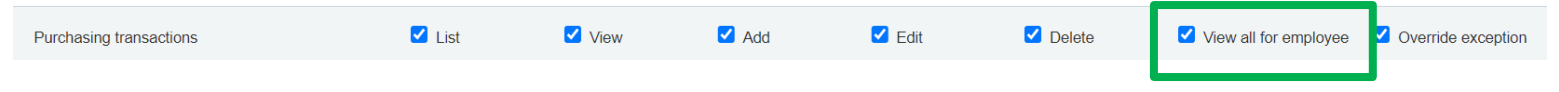

• Under Order Entry permissions > Order Entry transactions, the permission VIEW ALL FOR EMPLOYEE has been added

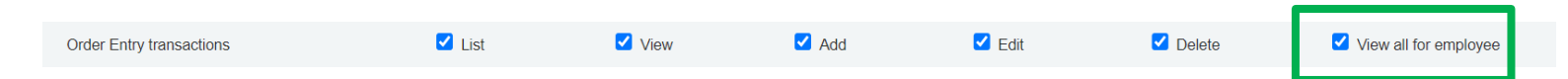

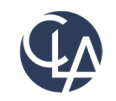

- When this permission is selected, an employee user has these additional capabilities on the Order Entry application menu (Order Entry > All tab)
	- See all the transaction types under Transactions
	- See all the transaction types under View transactions
	- Select the view link on any of those list pages to drill into the details of a particular transaction
	- Run Order Entry reports that include all transaction types
- Previously, employee users could only list/view transactions with a transaction type==quote

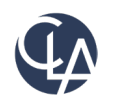

### **Things to keep in mind:**

- The permissions or employee users to be able to add, edit and delete transactions with a transaction type of quote do not change
- What if the Restrict employee user access to purchase documents options is on?
	- If restrict employee user access to purchase documents is enabled on the Configure Purchasing page, employee users with View permission or View and View all for Employee permissions can only see the quote type transactions that they created. They cannot see the quote type transactions that other users created.
- Employee users with View all for Employee permission can run Purchasing reports that include all transaction types. However, they can only drill into the details for quote type transactions that they created.

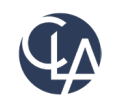

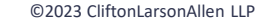

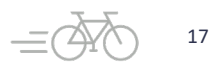

#### **What dependencies should I think about?**

- Employee users can only create purchasing transactions that have a Template type of Quote
- 'Restrict employee user access to purchase documents' is a setting in the Purchasing configuration that controls what Employee users see in purchasing transaction lists other than their own documents in the purchasing transactions list.
- With the new permission VIEW ALL FOR EMPLOYEE, if the 'Restrict employee user access to purchase documents' option is enabled on the Configure Purchasing page, the user only sees transactions with a type other than quote when running Purchasing reports

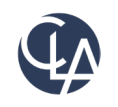

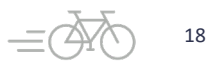

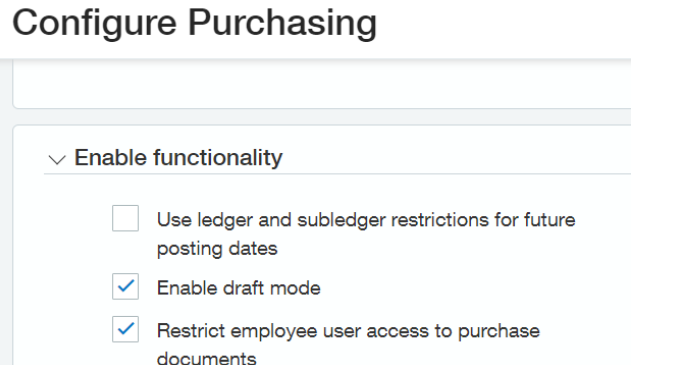

Restrict employee user access to purchase documents option allows the user to only see transactions with a type other than quote when running Purchasing reports.

Done

Add

**Delete** 

#### **Purchasing transactions: Purchase Requisition**

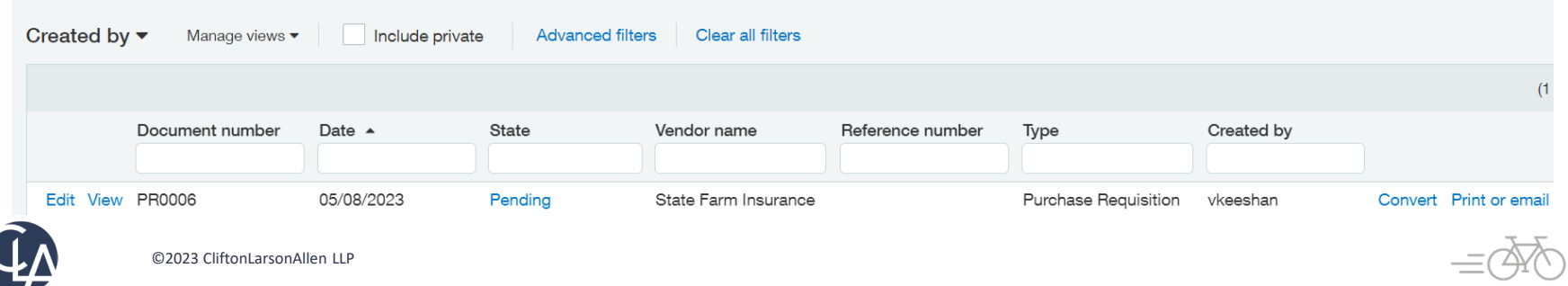

Exp

Import

 $\overline{\phantom{0}}$ 

**Purchasing transaction** Equals  $\checkmark$ **Transaction type** All  $\checkmark$ **All** Purchase Requisition Purchase Order Vendor Invoice Purchasing Debit Memo Return Fulfillment Purchase Order-Inventory PO Receiver-Inventory Vendor Invoice-Inventory Return Inventory Purchase Order with Spend Mgmt

Purchasing

Restrict employee user access to purchase documents option allows the user to only see transactions with a type other than quote when running Purchasing reports.

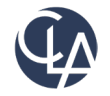

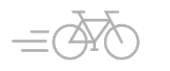

**What has changed:** With match tolerances, Sage Intacct automatically compares the quantities and unit prices that appear on Purchasing Transactions

**Benefits:** Reduces the risk of fraud and financial loss by preventing the reimbursement of unauthorized purchases. Also, identified frequent mistakes on receipts and vendor invoices that can be a sign of a broader business issue

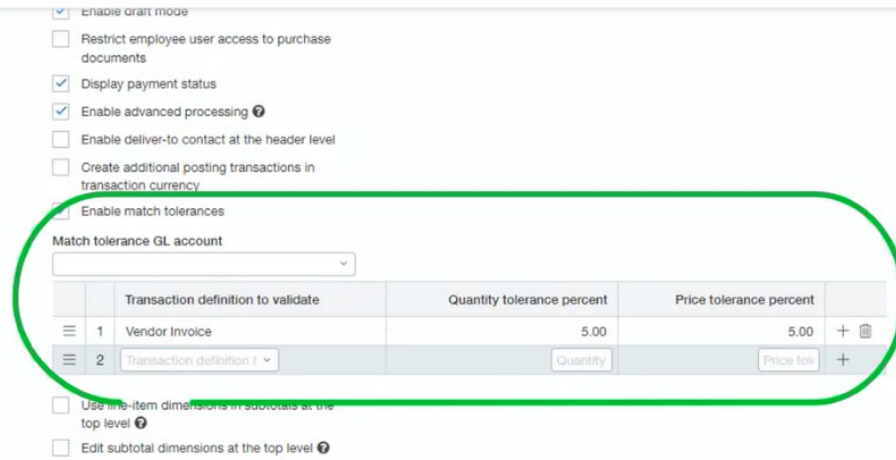

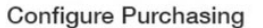

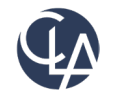

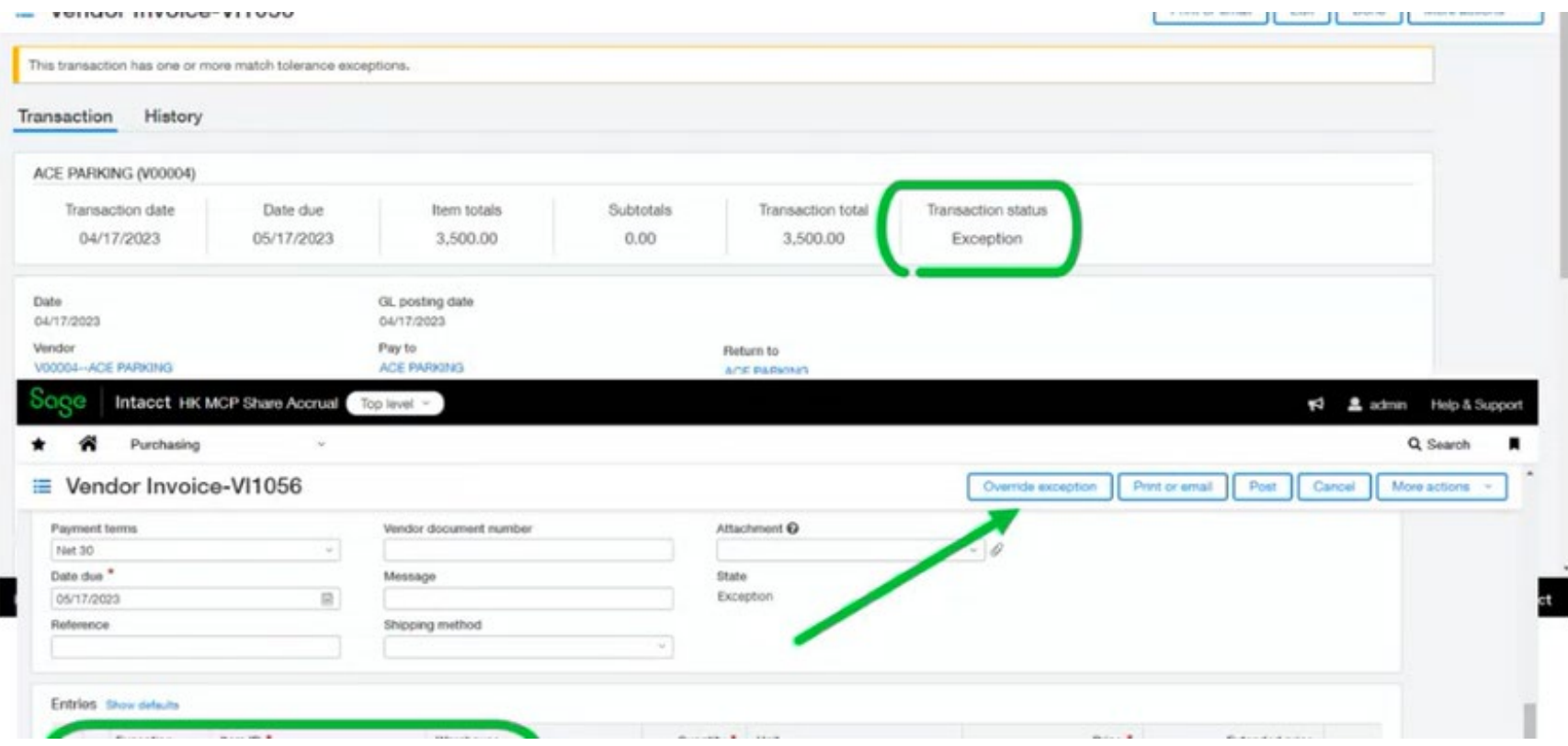

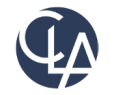

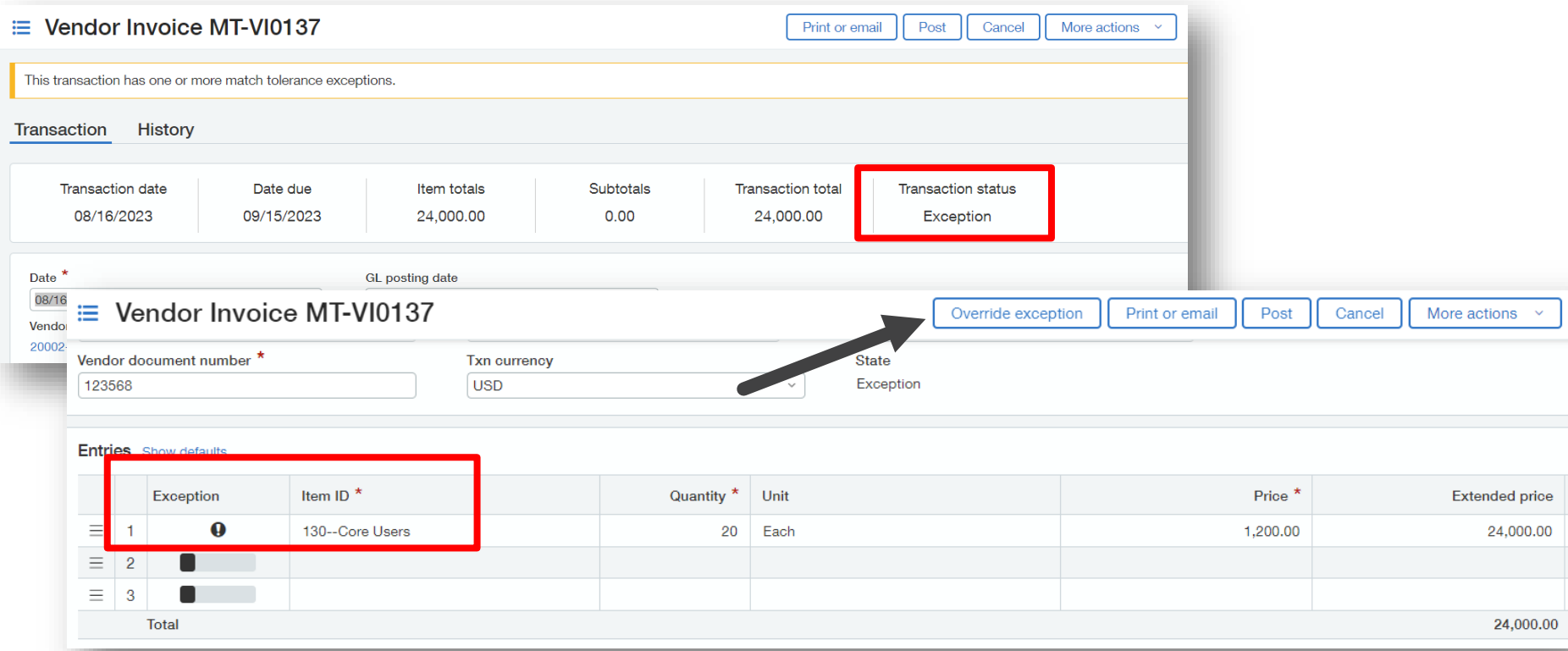

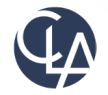

## **Audit**

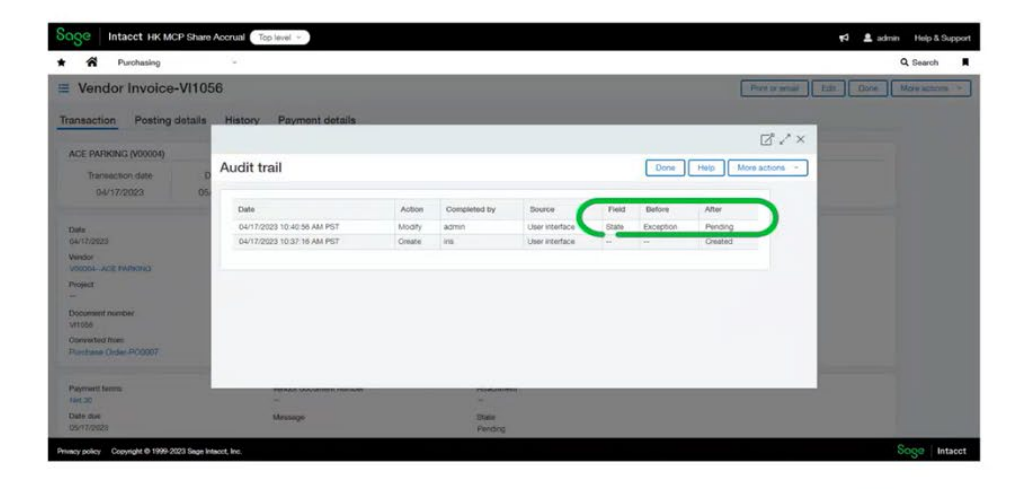

Audit log shows who overrode the exception.

State = from Exception State = to Pending

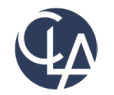

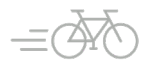

#### **Two options**

Purchase Order was for 10 each at \$300.00 = \$3,000.00 Vendor Invoice was for 10 each at \$350.00 = \$3,500.00

#### **Without Tolerance GL Account**

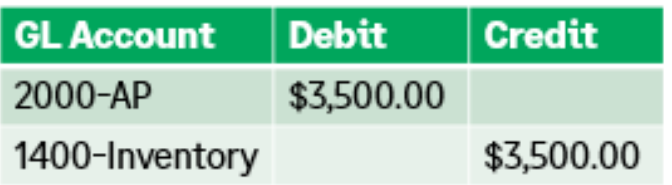

#### With Tolerance GL Account

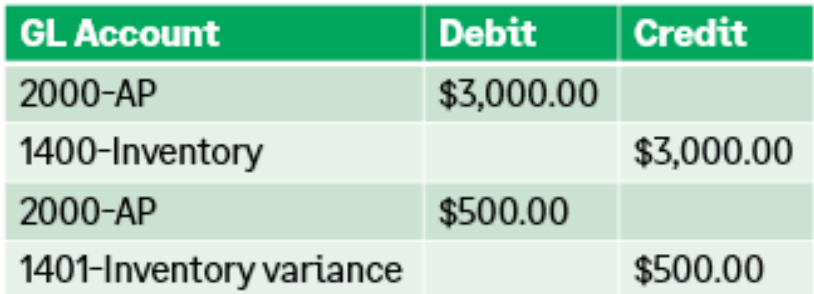

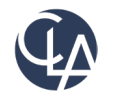

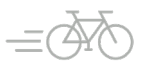

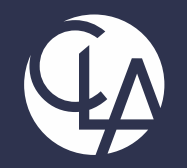

### Cash Management Enhancements

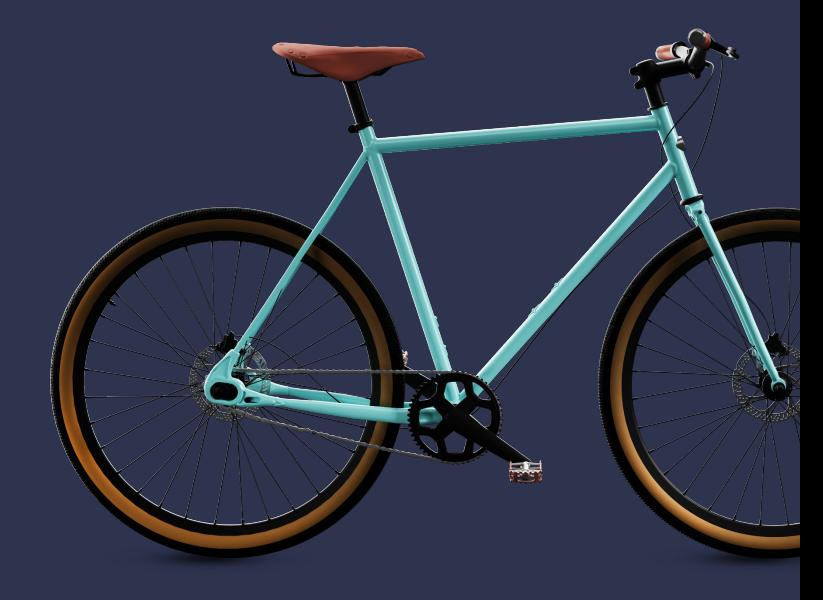

©2023 CliftonLarsonAllen LLP. CLA (CliftonLarsonAllen LLP) is an independent network member of CLA Global. See CLAglobal.com/disclaimer. Investment advisory services are offered through CliftonLarsonAllen Wealth Advisors, LLC, an SEC-registered investment advisor.

# Employee Expenses from credit card transactions (R2)

**What has changed:** Create non-reimbursable expenses from existing credit card transactions

**Benefit:** Speed up data entry

Cash management > Credit Card > Edit > Accounting Information > Enable use with employee expenses and enter the Employee Expense clearing account

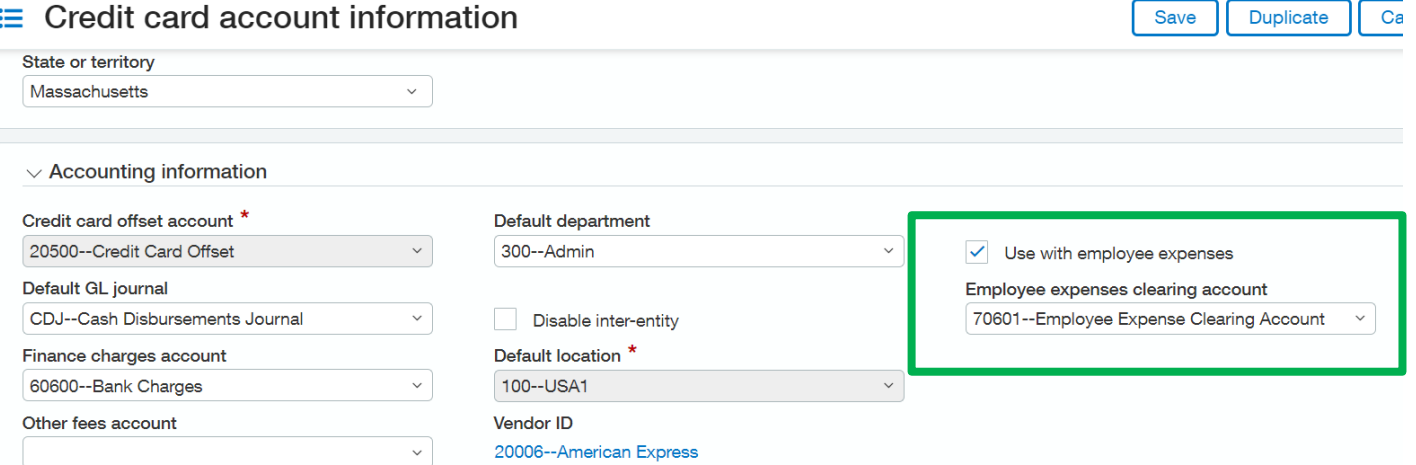

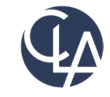

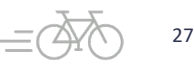

# Employee Expenses from credit card transactions (R2) • This feature is currently **not** available for the following company configurations:

- - VAT/GST
	- Cash basis companies
	- Multi-Base currency companies
- Reminders
	- To utilize this functionality, use with employee expense must be checked and the employee clearing account must be populated
	- $\circ$  There can only be one employee per expense report
	- Employee must be filled out on the credit card transaction line for it to be picked up to be pulled into the employee expense
	- Can remove link to credit card transaction if desired
	- Can split expense lines linked from credit card and can override fields for entry

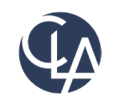

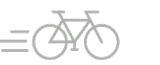

# View more data from a bank feed transaction (R2)

**What has changed:** New data fields are available on the Bank Transactions list to show you even more information

**Benefit:** More information to make better decisions

- Bank Transactions > Create a custom view and see additional fields added:
	- Payee ID, Payee address, Payee city, Payee state, Payee postal code
	- Category, Subcategory, Category ID
	- o Extended description
	- Bank reference number

#### ≡ Create new view

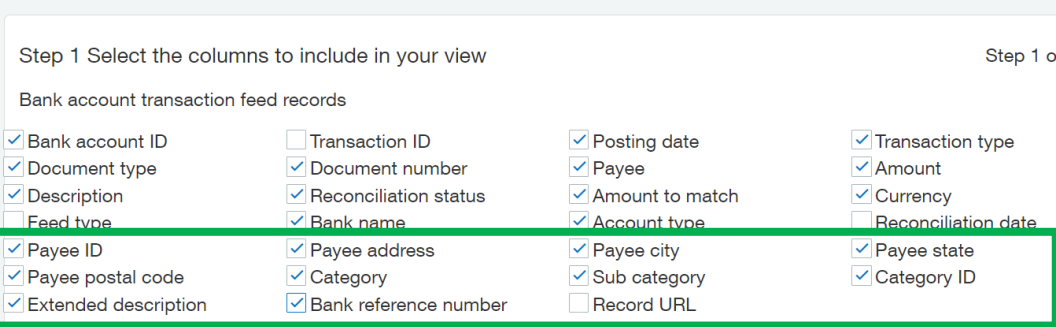

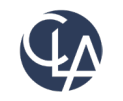

### Creation rules support inter-entity transactions (R2) **What has changed:** Creation rules

**Benefit:** Save time reconciling by automatically creating IETs with creation rules

- Previously, you had to create inter-entity transactions (IETs) for any journal entry that was generated by a creation rule and that captured data across two entities. Now, creation rules automatically create IETs for journal entries
- No setup required except to enable your company for inter-entity transactions and ensure the account mapping is in place
- IETs are now automatically created if you have a creation rule that uses a journal entry transaction template with a location that differs from the location of the bank account

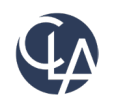

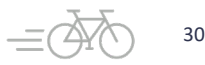

### Creation rules support inter-entity transactions (R2) **When are IETs created and what location is used?**

- Whether or not an IET is created is based on different settings in your company and the location that's being used
- If you're using a transaction allocation within a journal entry template and it's associated with a location that's different than the bank account in Sage Intacct, do not specify a location on the transaction.

**Reminder:** Journal entry transaction templates are found in Cash Management and these templates define how to automatically create transactions in Sage Intacct to match incoming bank transactions.

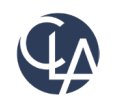

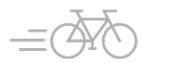

# Creation rules support inter-entity transactions (R2)

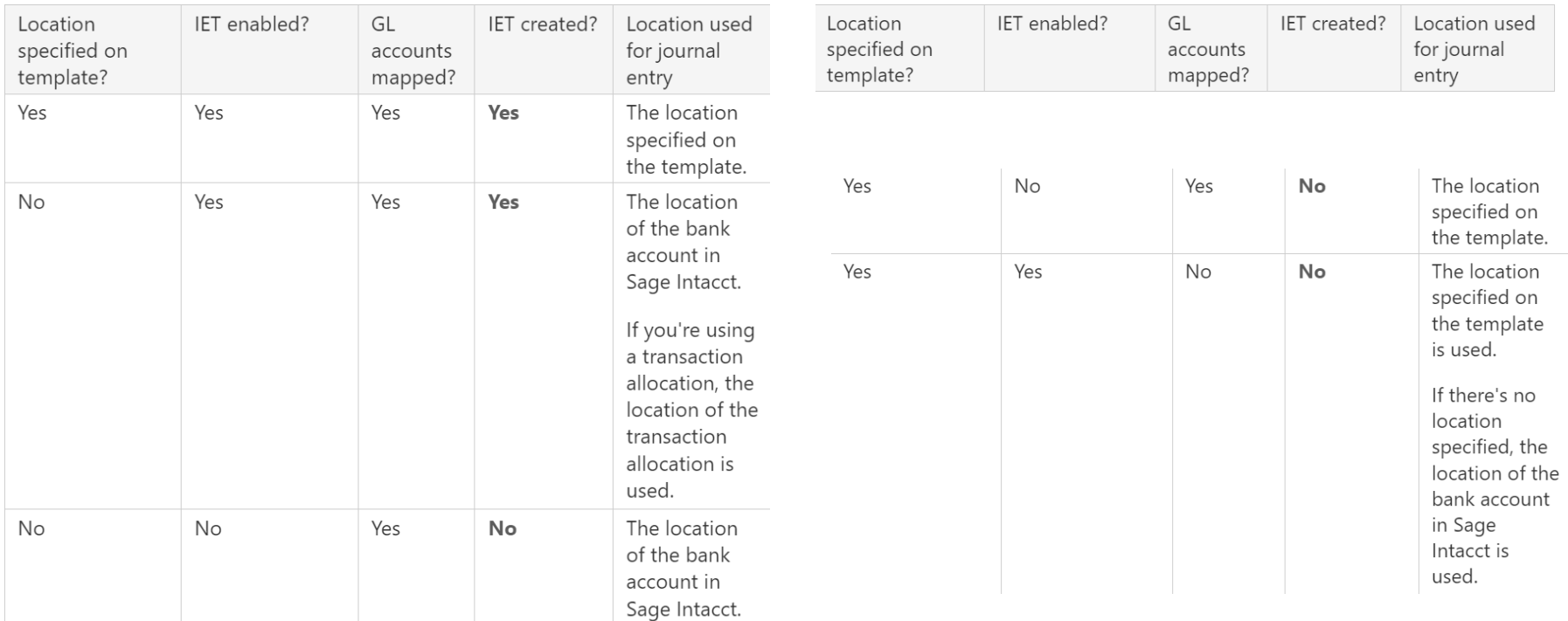

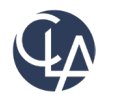

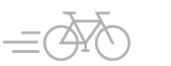

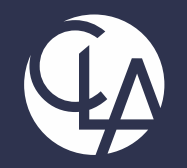

### Sage Intacct Planning Enhancements

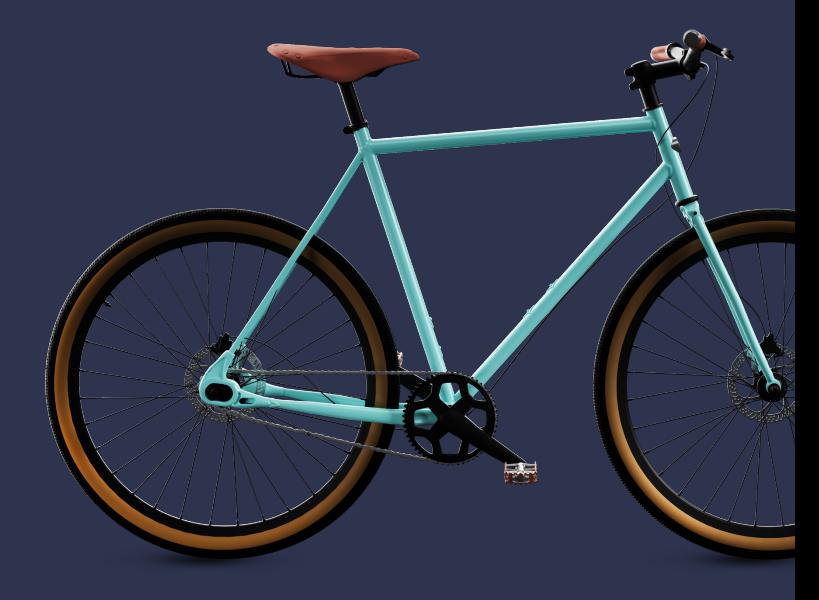

©2023 CliftonLarsonAllen LLP. CLA (CliftonLarsonAllen LLP) is an independent network member of CLA Global. See CLAglobal.com/disclaimer. Investment advisory services are offered through CliftonLarsonAllen Wealth Advisors, LLC, an SEC-registered investment advisor.

# Budgeting and Planning (R2)

**The following slides cover some of the top features added within the last quarter:**

• Use the Multi-Select menu to filter the grid entry view by more than one value for the same dimension

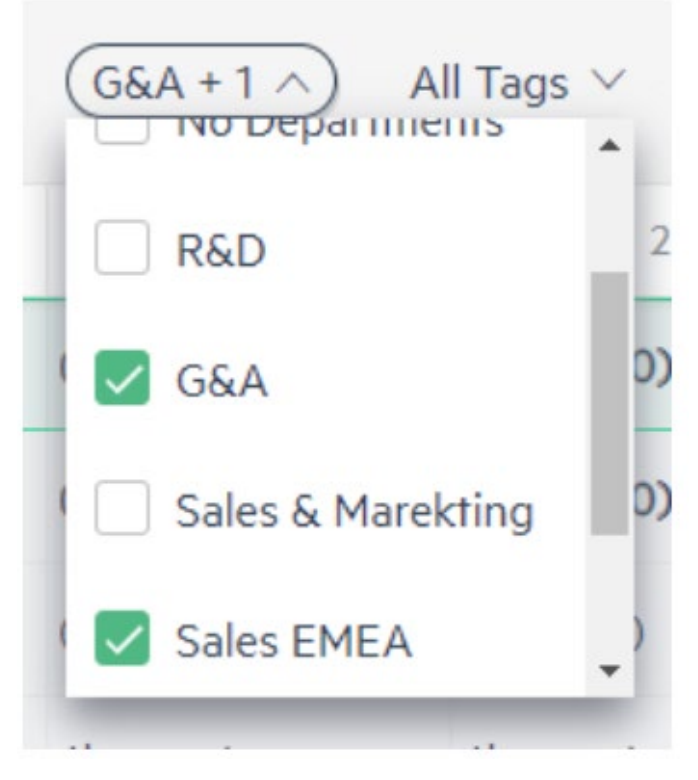

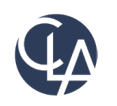

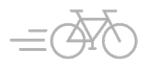

# Budgeting and Planning (R2)

Copy, cut and paste multiple budget lines in the grid entry view.

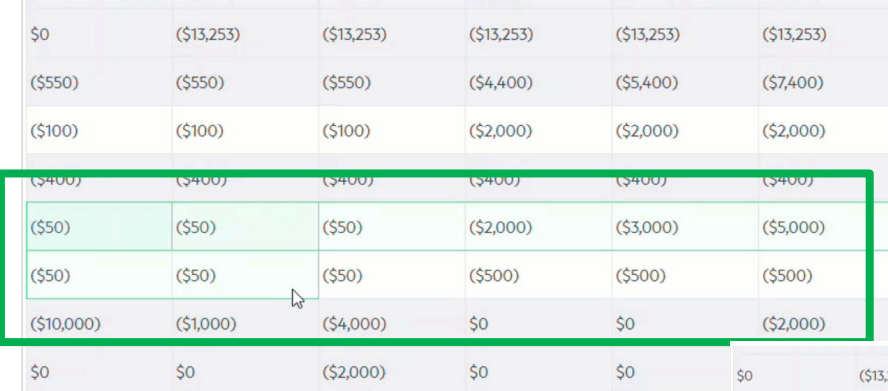

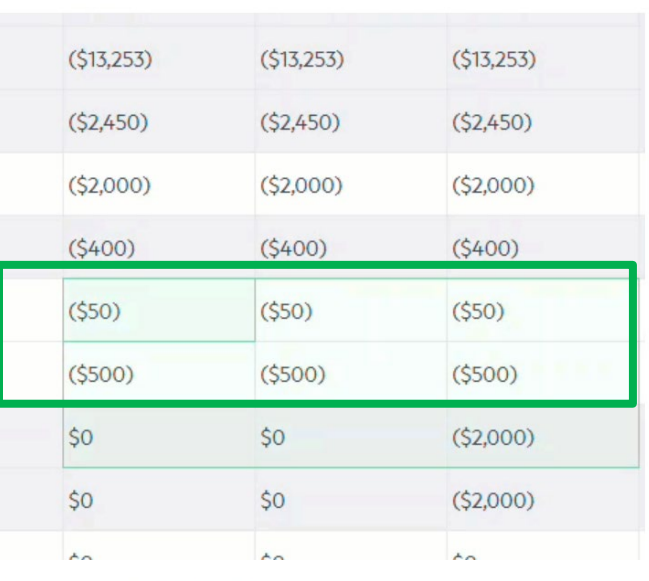

![](_page_34_Picture_25.jpeg)

![](_page_34_Picture_5.jpeg)

# Budgeting and Planning (R3)

What has changed: Sage Intacct Planning (SIP) now allows you to duplicate your budgets

Benefits: Easily create new budgets through these three options:

- Duplicate or Save your working budget only
- Select specific versions to include
- Include all versions

![](_page_35_Picture_47.jpeg)

![](_page_35_Picture_7.jpeg)

![](_page_35_Picture_9.jpeg)
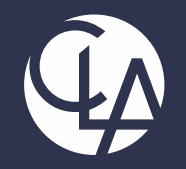

#### General Ledger Enhancements

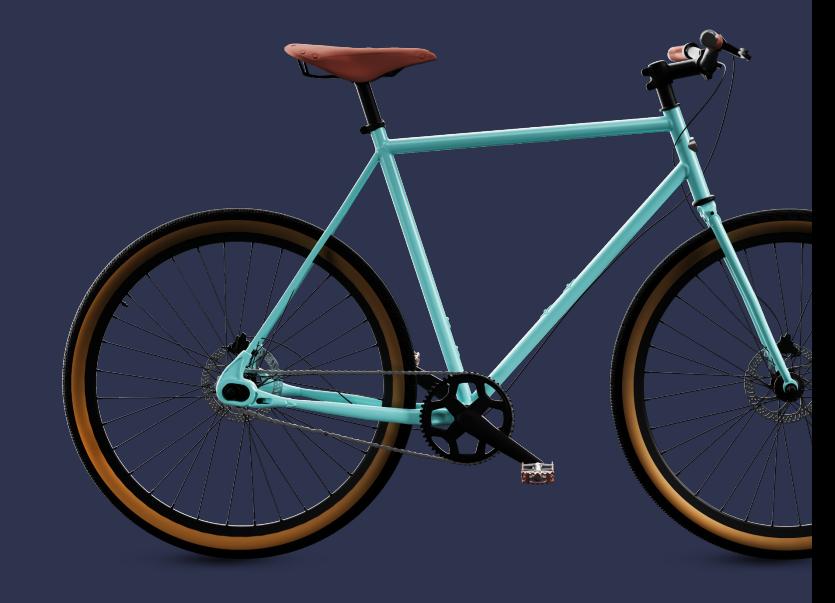

©2023 CliftonLarsonAllen LLP. CLA (CliftonLarsonAllen LLP) is an independent network member of CLA Global. See CLAglobal.com/disclaimer. Investment advisory services are offered through CliftonLarsonAllen Wealth Advisors, LLC, an SEC-registered investment advisor.

### Locked Closed Periods (R2)

**What has changed:** Added Locked Closed Periods permissions

**Benefit:** With a separate permissions, you now have more control in books.

Currently, adjusting entries can still be posted to a closed period.

- In **Phase 1, Release 2**, Intacct created Locked Closed Periods permissions
- In **Phase 2, Release 3,** Intacct will enhance the permissions to not allow the ability to post adjustments, recurring entries, or any type of activity in a locked period.

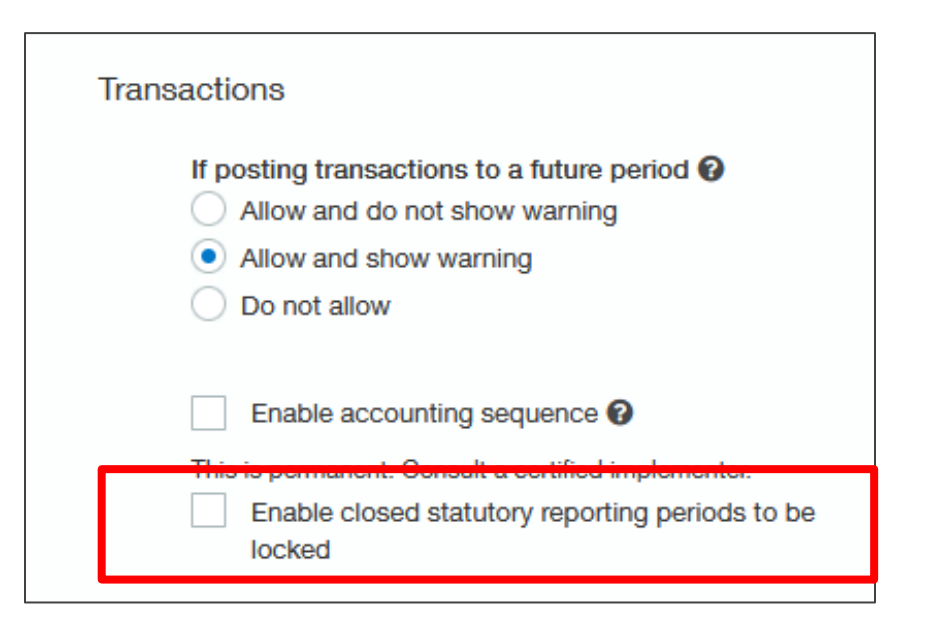

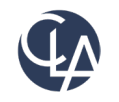

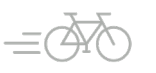

### Locked Closed Periods (R2)

#### **Lock:**

- At Top level, specify the Entity or Entity group to lock.
- If you do not specify an Entity or Entity group, reporting period for all entities are locked
- You can **only lock periods** if they are **closed**
- When locked, all periods up to the one selected are locked

#### Lock closed periods

Statutory reporting periods are locked up to 03/31/2023

Closed statutory reporting periods locked up to 03/31/2023

Entity or entity group

Lock closed statutory reporting periods up to \*

Month Ended March 2023

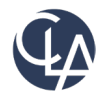

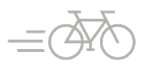

 $\checkmark$ 

#### Restrict GL transactions (R3)

**What has changed:** Added Restricted GL transaction to the entity level only **Benefit:** You can now restrict the creation of General Ledger transactions to the entity level, if needed

- Currently, adjusting entries can still be posted to a closed period.
- In multi-entity systems, it is still recommended to work at the top level, if possible

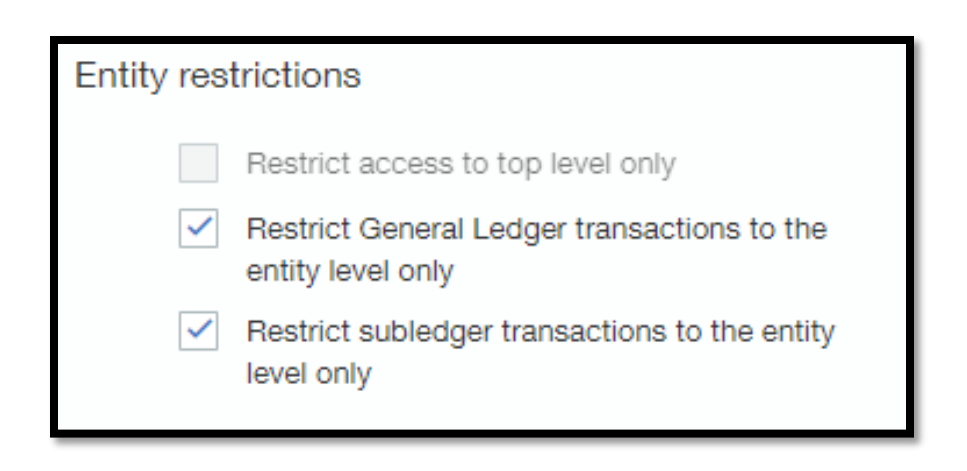

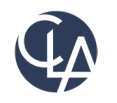

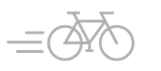

### Exclude adjustments Trial Balance Report(R3)

**What has changed:** Added option Exclude Adjustments in the Trial Balance report

**Benefit:** You can now control whether adjustments are included in Trial Balance report

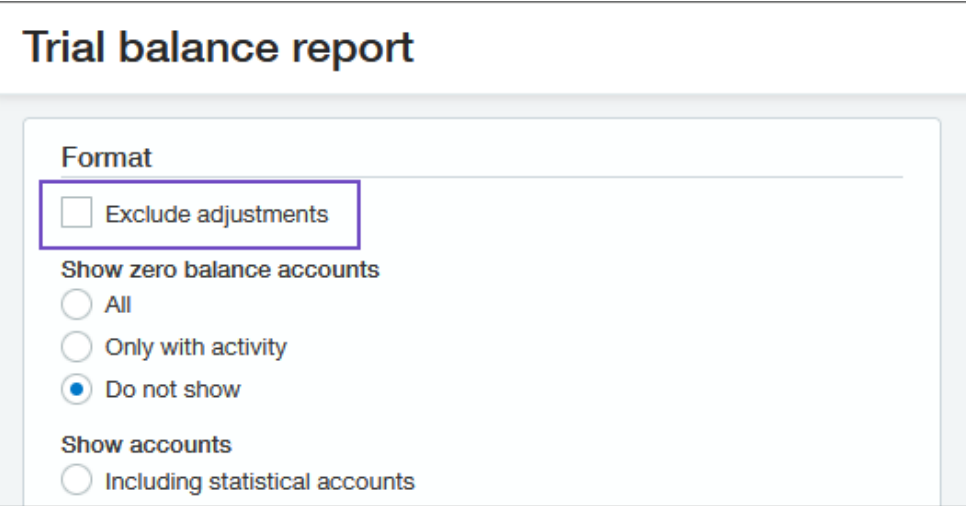

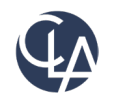

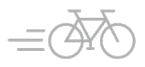

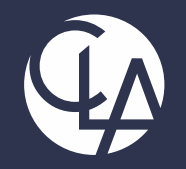

#### Accounts Payable Enhancements

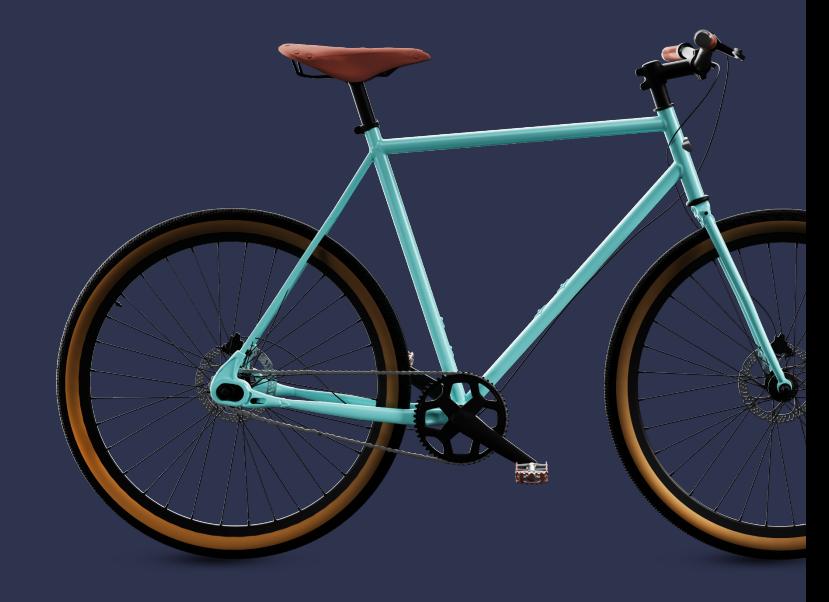

©2023 CliftonLarsonAllen LLP. CLA (CliftonLarsonAllen LLP) is an independent network member of CLA Global. See CLAglobal.com/disclaimer. Investment advisory services are offered through CliftonLarsonAllen Wealth Advisors, LLC, an SEC-registered investment advisor.

### Easier way to access vendor records (R2)

**What has changed:** Now when you drill into a vendor name from the Vendors list, the vendor record opens. Previously this link took you to the AP ledger report for the vendor.

**Benefits:** Meet client expectation of what should happen when you click on the Vendor name

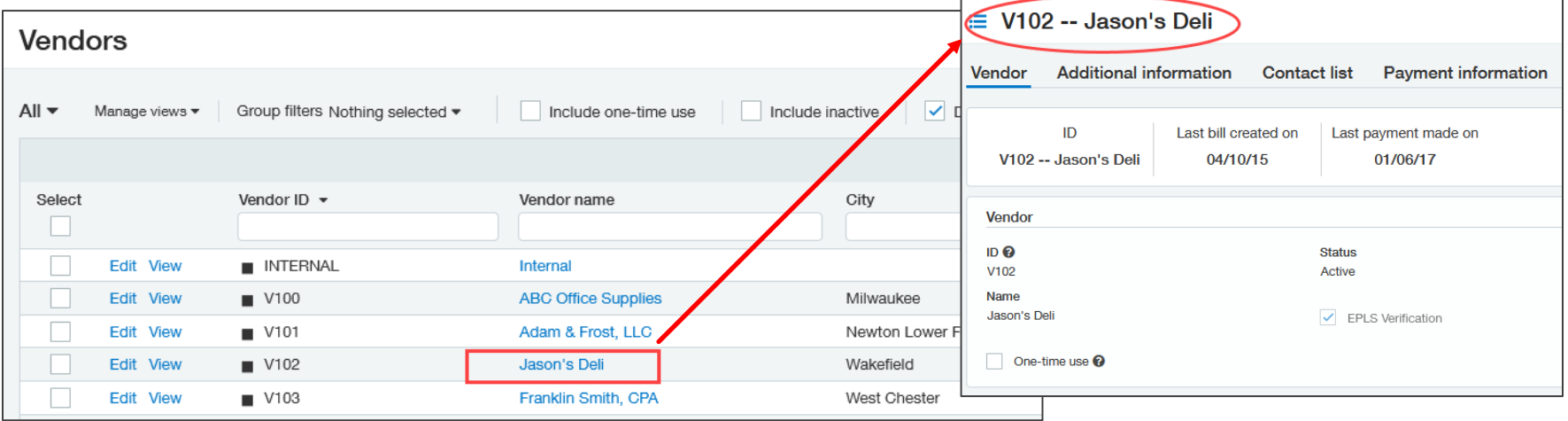

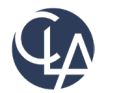

### Pay from the Bills list in a Multi-Currency company (R2)

**What has changed:** You can now pay individual bills directly from the Bills list in companies where multiple currencies are enabled

**Benefits:** Previously, this option was only available for companies using a single

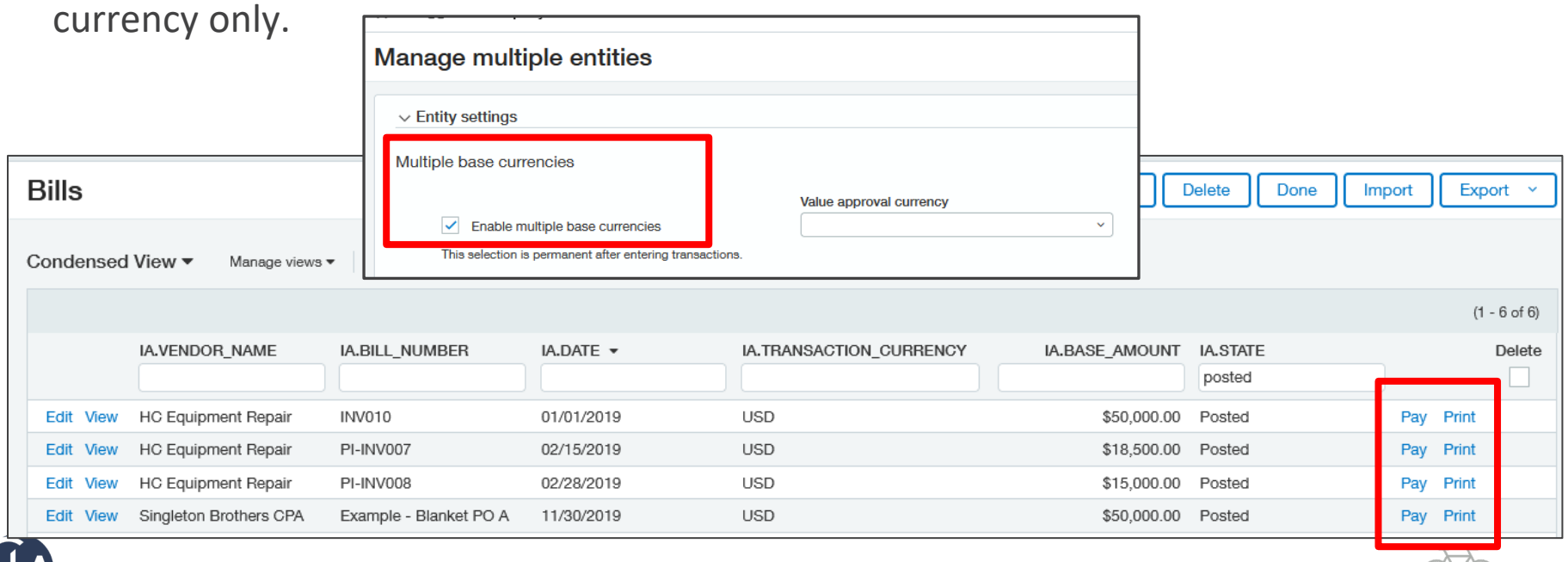

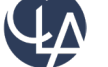

### Pay from the Bills list in a Multi-Currency company (R2)

When you select **Pay** for a bill, a Pay bills popup opens and prompts you for payment options, such as the payment method and bank. You can choose to pay the bill immediately or add it to the outbox for later payment.

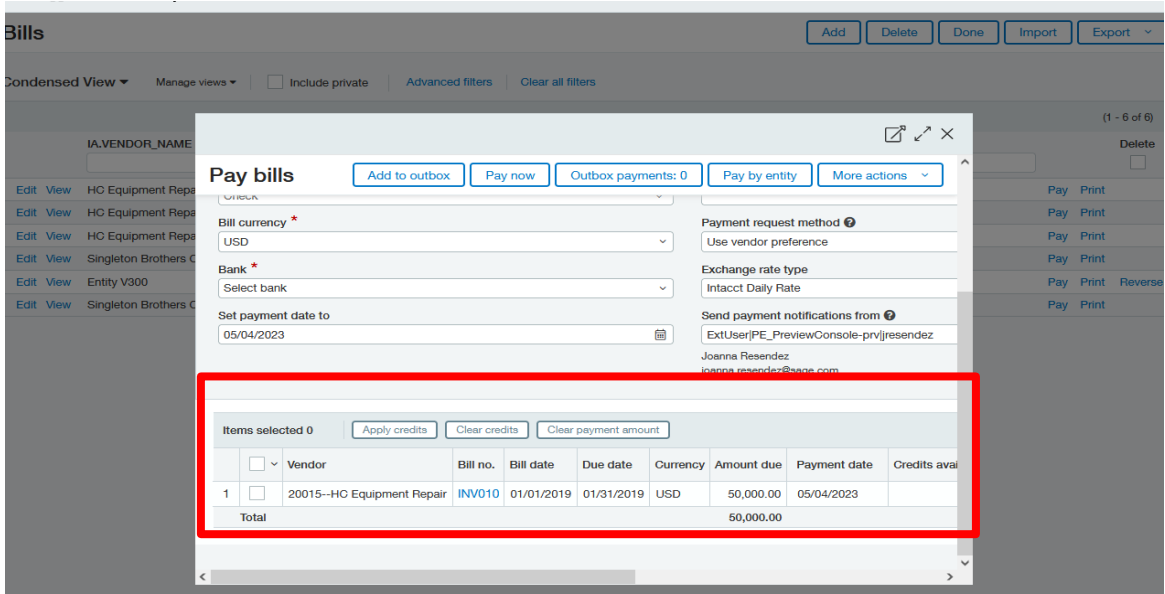

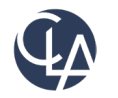

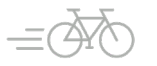

### Vendor Approval (R3)

**What has changed:** Now you can manage your vendor approval process directly within Sage Intacct

**Benefits:** Ensuring the correctness of vendor records before the information is used in Accounts Payable and Purchasing transactions

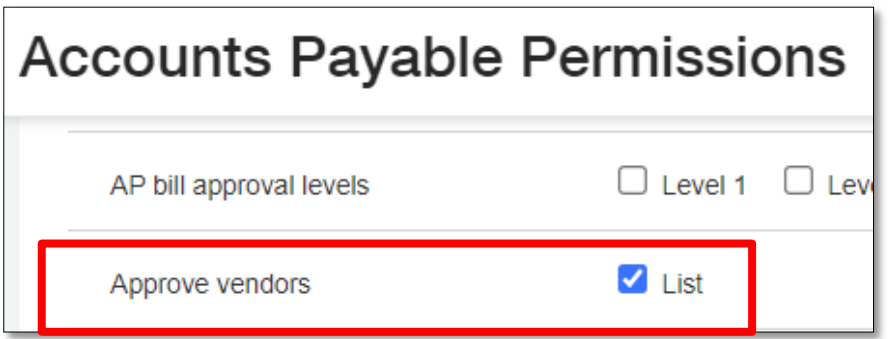

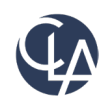

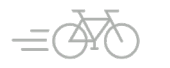

#### Vendor Approval (R3)

**Accounts Payable > Setup > Configuration > Vendor Approval Settings > Enable Vendor Approval**

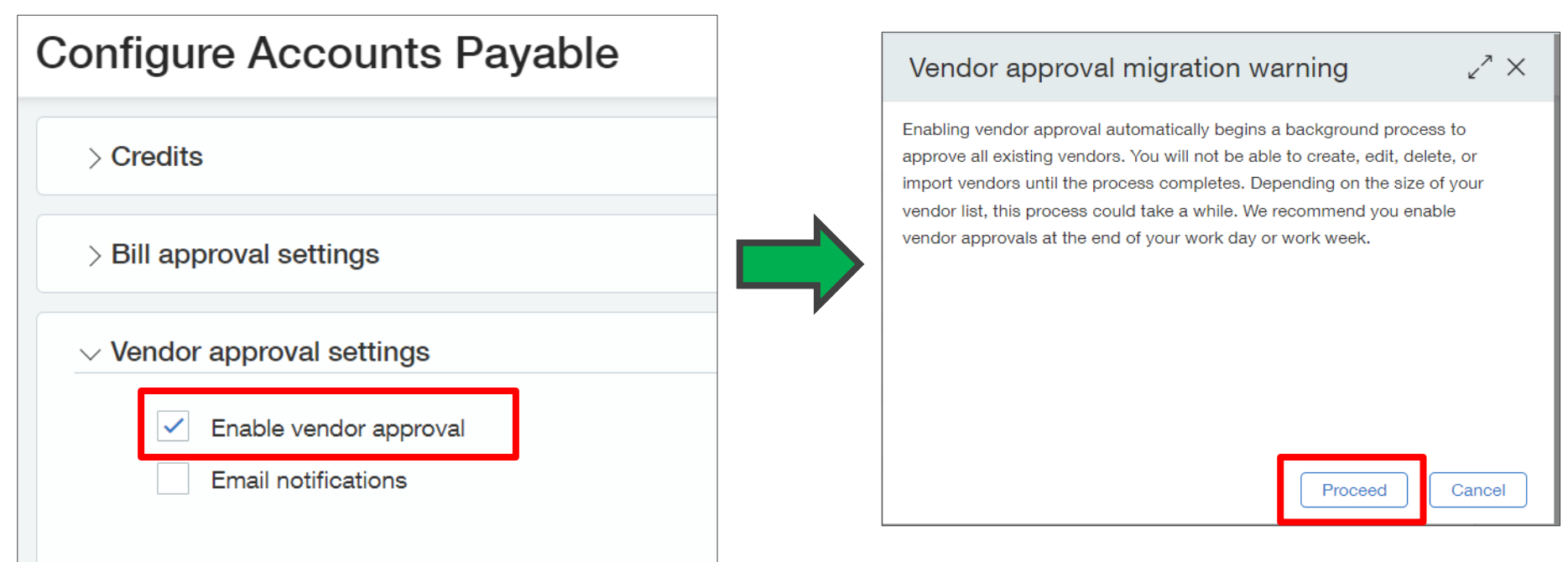

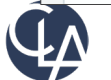

47

### Vendor Approval (R3)

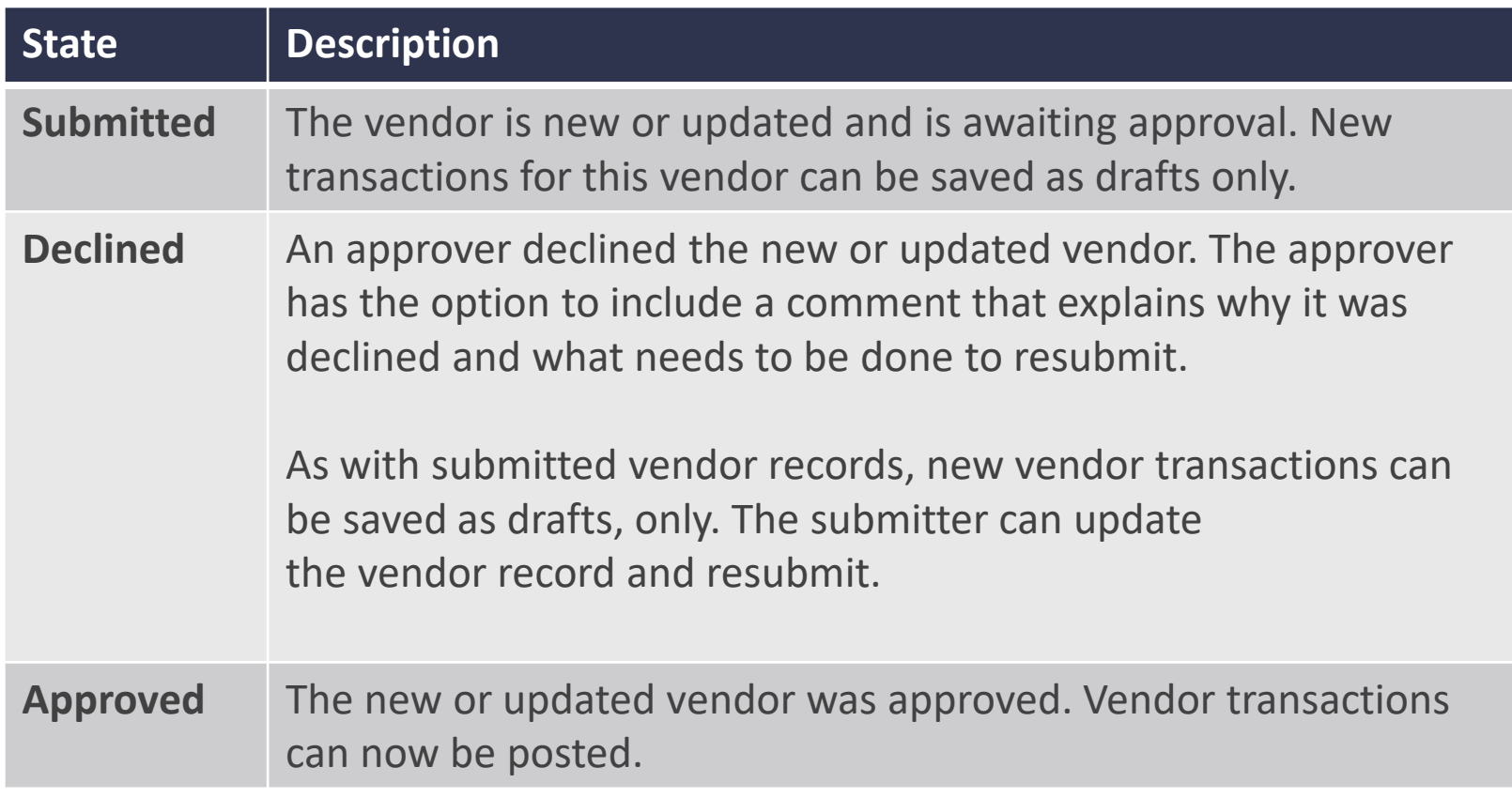

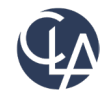

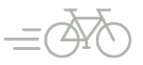

### Vendor Approval – How it works (R3)

#### How it works

To approve or decline a vendor:

- 1. Go to Accounts Payable  $>$  All tab  $>$  Approve vendors.
- 2. Select View next to the vendor name to open the vendor record.
- 3. To see changes made by the submitter, select More actions > View the audit trail.
- 4. Select Approve or Decline.
- 5. Optionally, enter Comments.
- 6. Select Approve or Decline again.

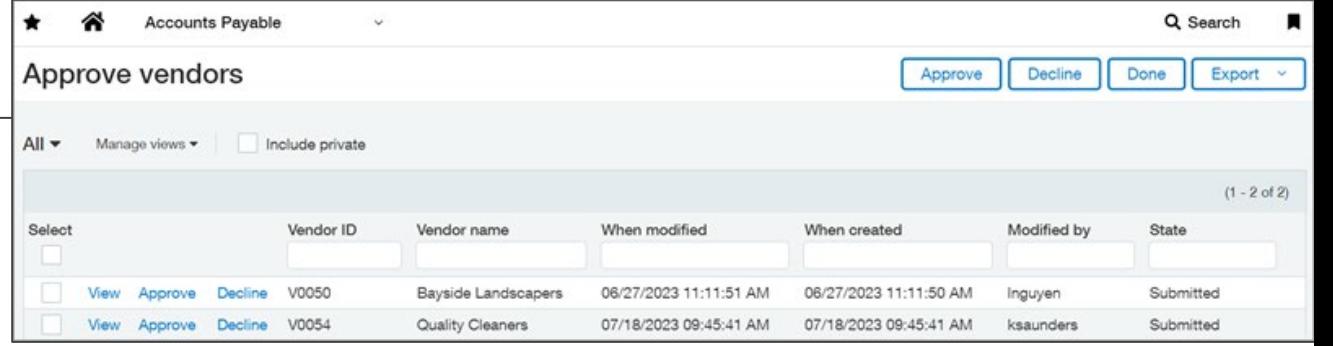

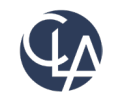

49

## Vendor Approval – Data Migration(R3)

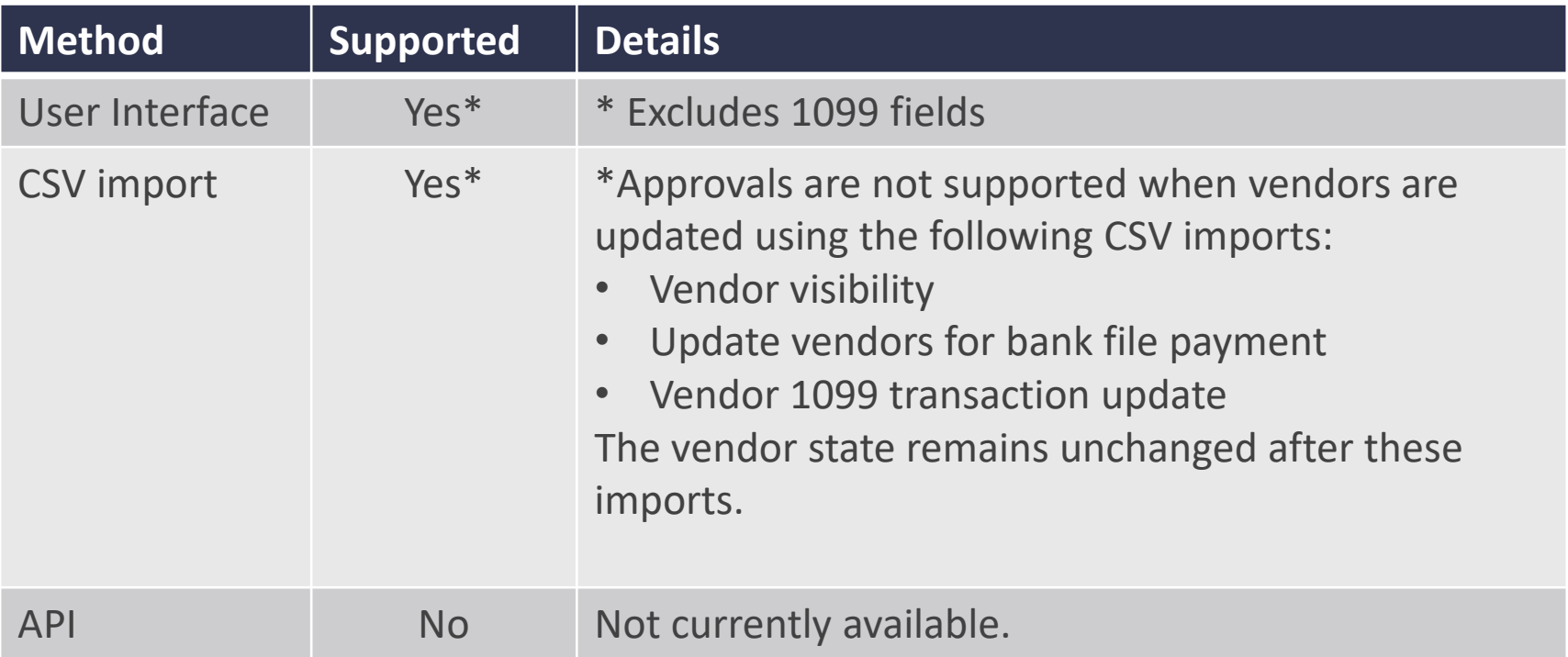

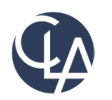

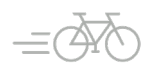

### Bill Upload for restricted users (R3)

**What has changed:** Users who are restricted by entity or department can upload bills from the Bills list view

**Benefits:** AP automation has been extended to allow more companies to automate their bill entry

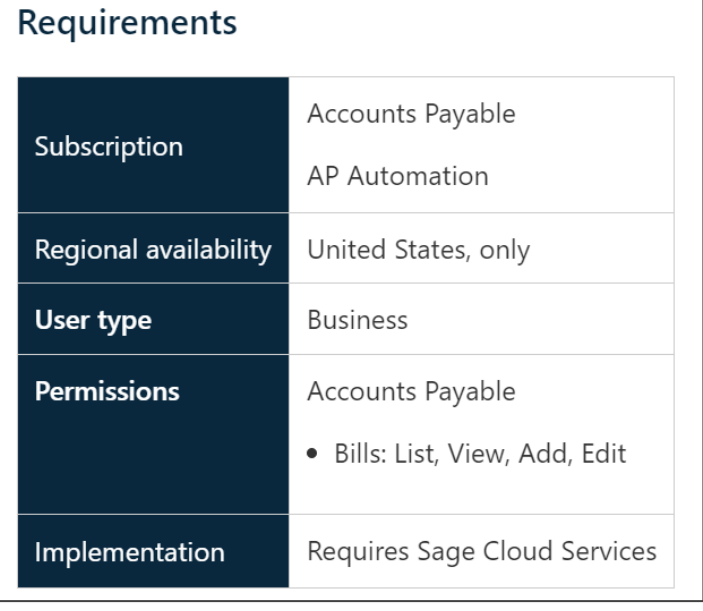

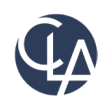

#### Drill down to invoice details from bill back bills (R3)

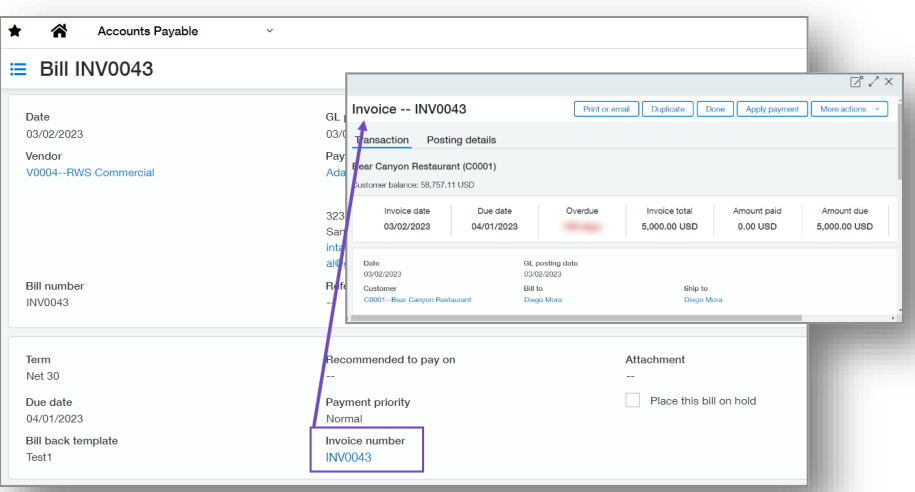

**What has changed:** Ability to drill into invoice details directly from a bill that was created with bill back.

**Benefits:** You can view the corresponding inter-entity invoice with just one click

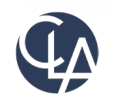

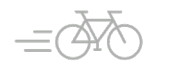

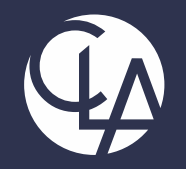

#### Accounts Receivable Enhancements

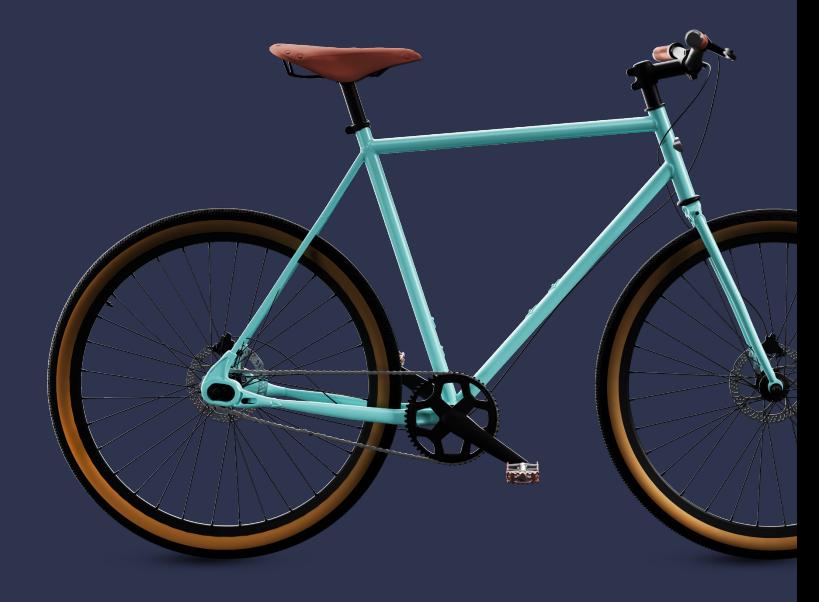

©2023 CliftonLarsonAllen LLP. CLA (CliftonLarsonAllen LLP) is an independent network member of CLA Global. See CLAglobal.com/disclaimer. Investment advisory services are offered through CliftonLarsonAllen Wealth Advisors, LLC, an SEC-registered investment advisor.

### Easier way to access customer records (R2)

**What has changed:** Now when you drill into a customer name from the Customers list, the customer record opens. Previously this link took you to the AR ledger report for the customer.

**Benefits:** Meet client expectation of what should happen when you click on the Customer name

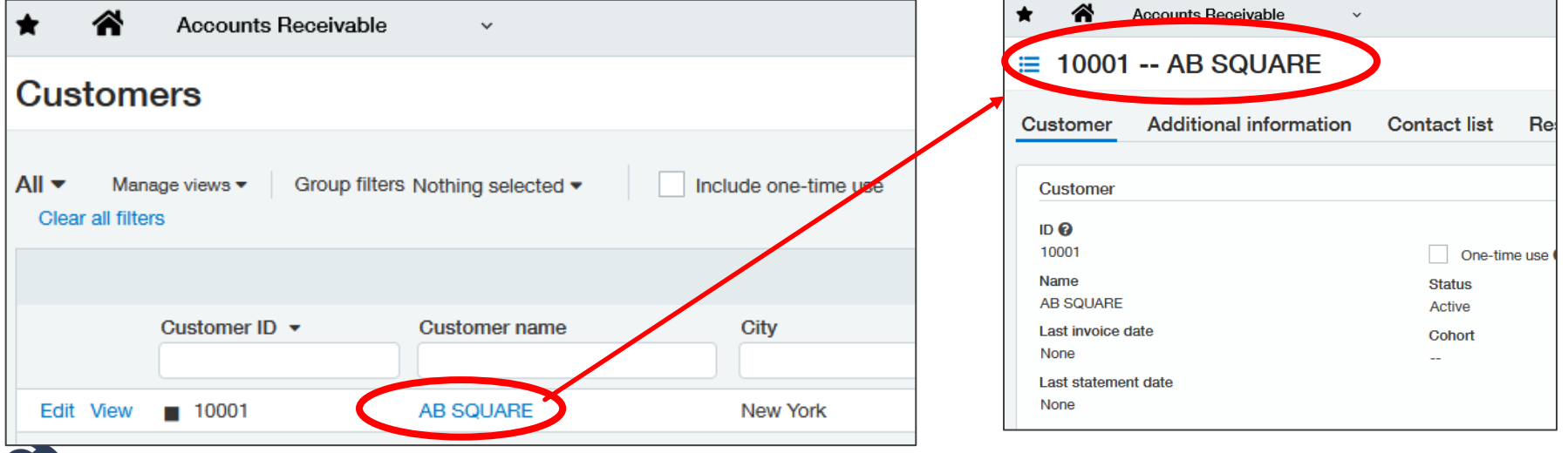

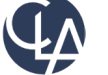

**What has changed:** You can now edit the reversal date on posted payment reversal transactions, allowing you to change the date on which the reversal transaction posts to the General Ledger

**Benefits:** If you make a mistake or a few, you can change it

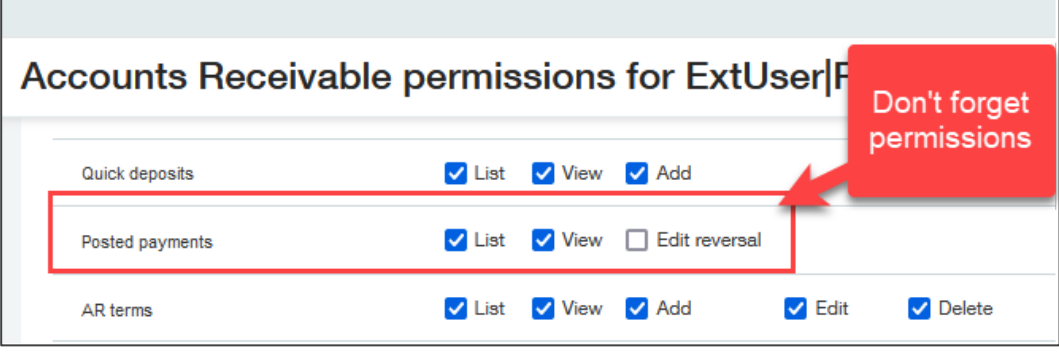

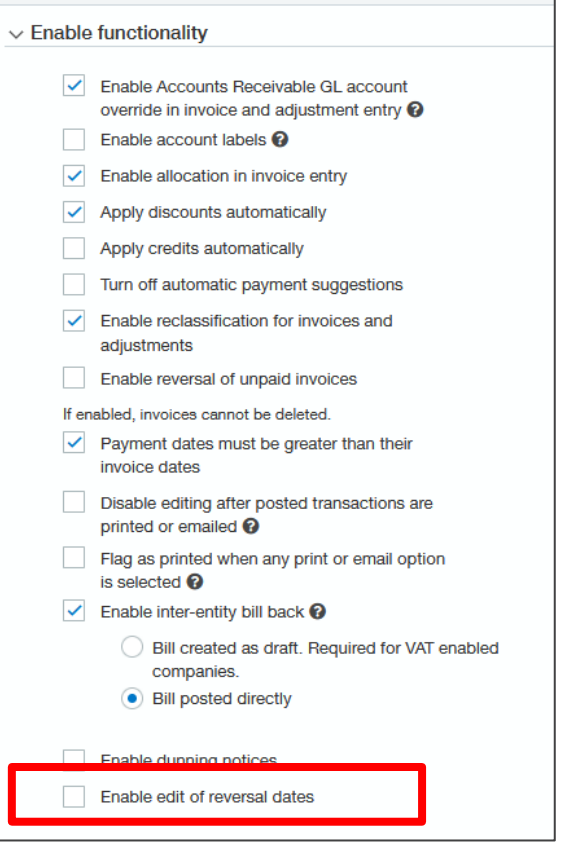

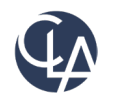

**Currently,** you can specify the reverse date for a posted payment.

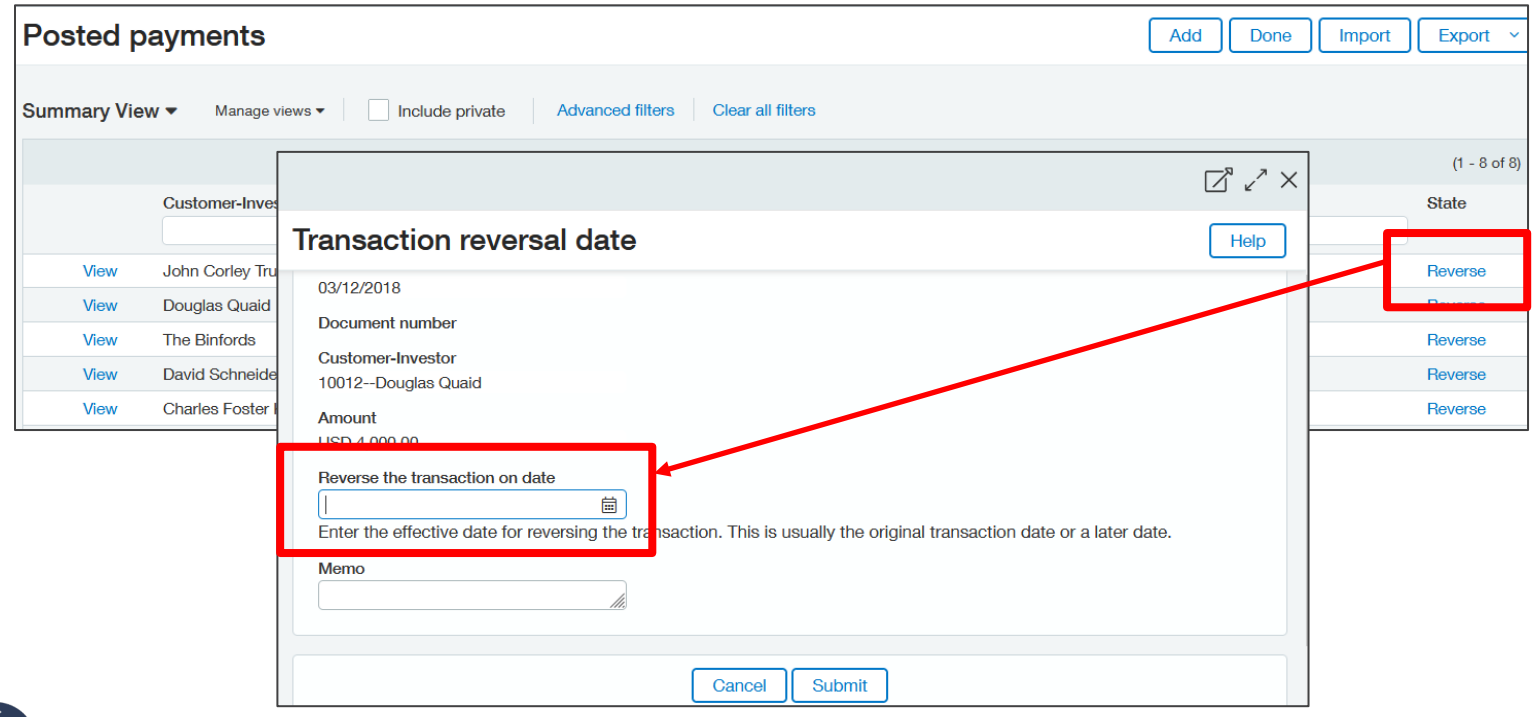

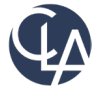

56

However, once you reverse the payment, the state of the Reversed payment was locked. If you made a mistake on the date, you do not have the option to change the date again.

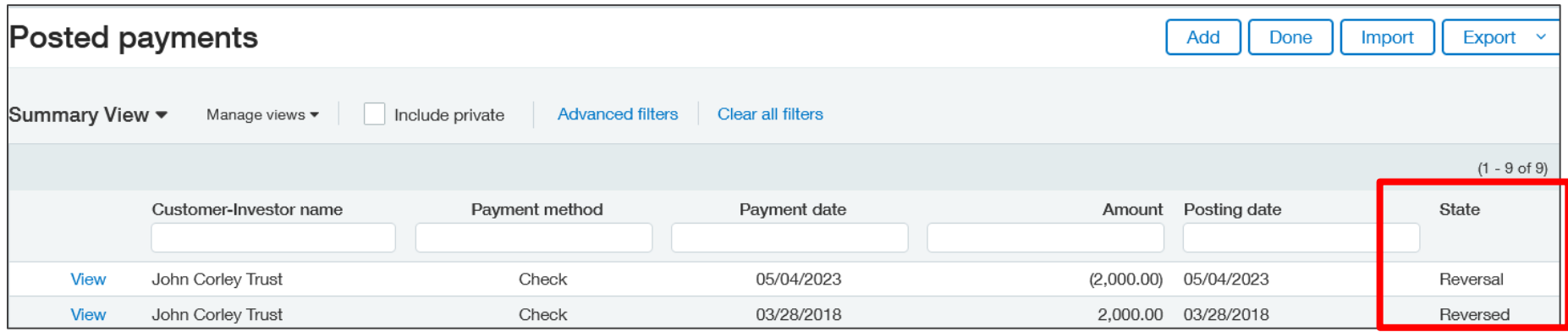

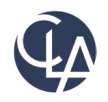

57

Once you have permissions, you will see a Reversal link highlighted for any existing reversals or any reversals you have made. You can click on Reversal to make changes to the date again

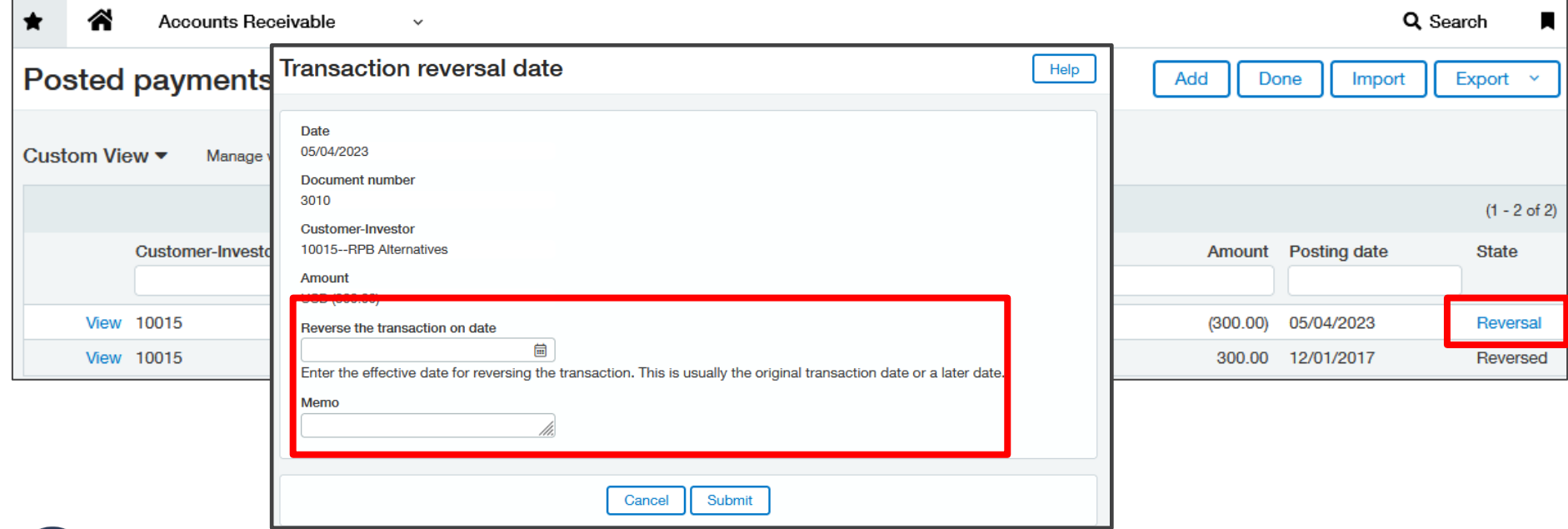

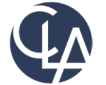

Posting details tab tracks the changes of your payment reversal. Only the latest posting details are displayed

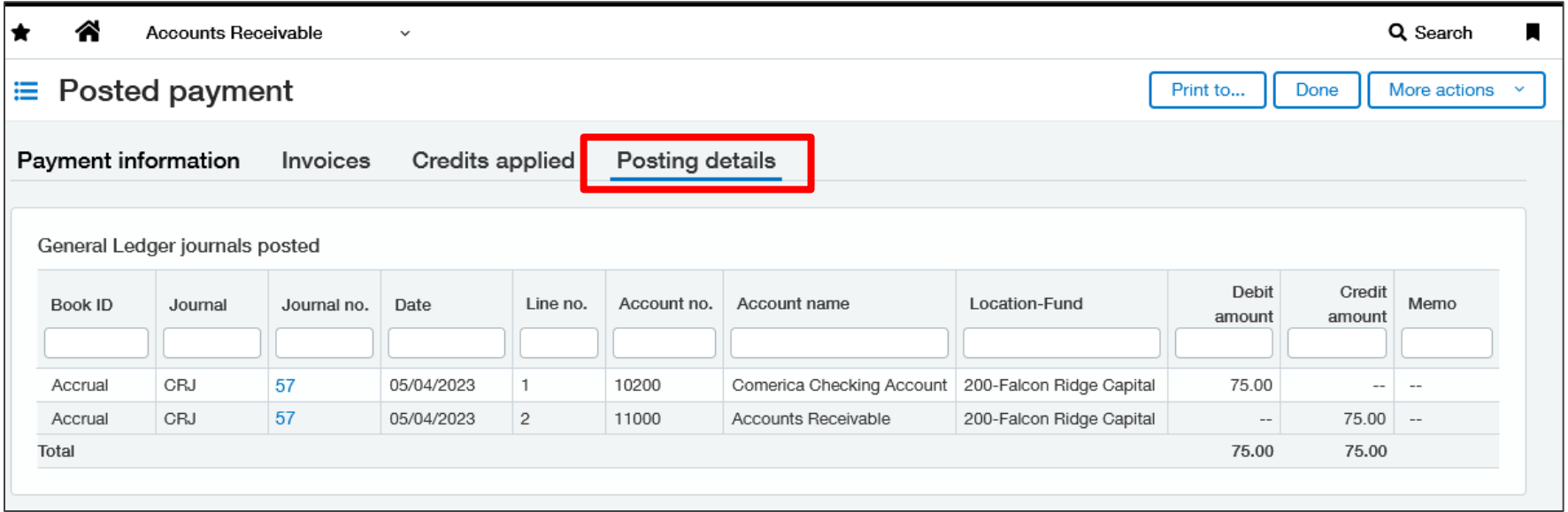

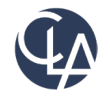

59

The following situations will prevent you from editing a reversal date:

- You're at the entity level trying to edit a top-level payment
- The period is closed
- The payment summary is closed

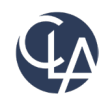

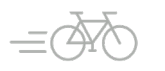

**What has changed:** the ability to format dates for customers emailed invoices, statements and dunning notices

**Benefit:** Format dates can now be changed using your personal preferences

If we don't want to use the US standard as selected under our Company preferences, we indicated that we want to use our User Preference Setting

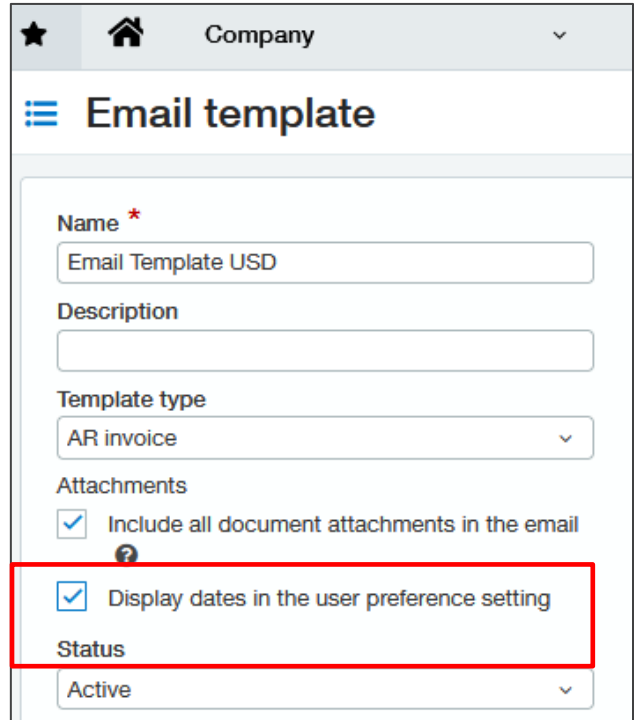

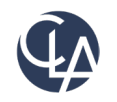

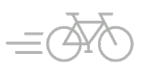

Under **Message Content > Message** of your email template, add the **date** merge field(s) as needed

For example: Let's say we want to send the invoice to a European client. We include the **AR Invoice Due date** merge field to the body of the message.

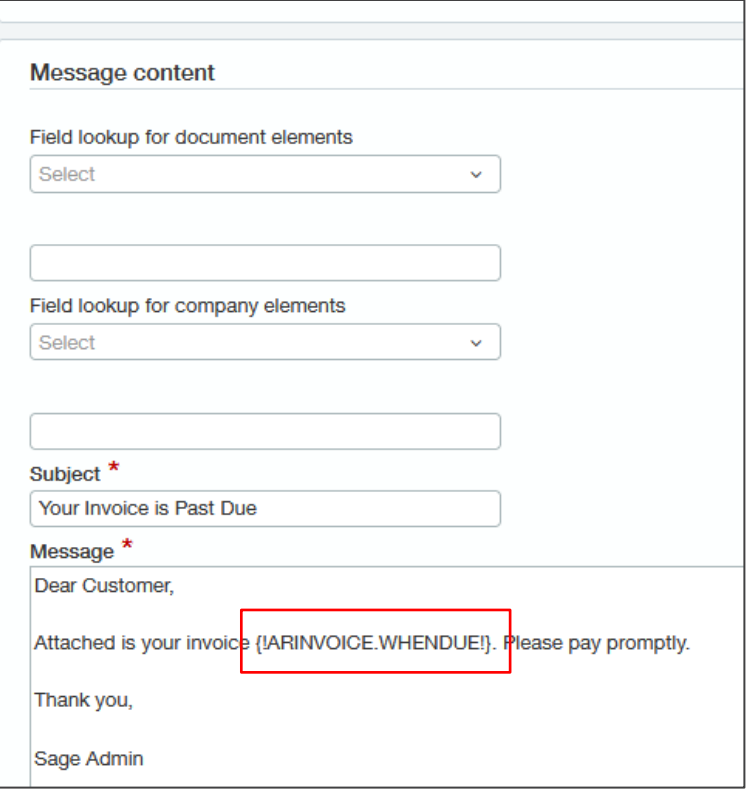

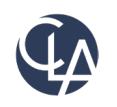

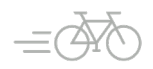

Under Company > Setup > My Preferences > Date Format, select the Date Format of YYYY-MM-DD that fits your European client's date format.

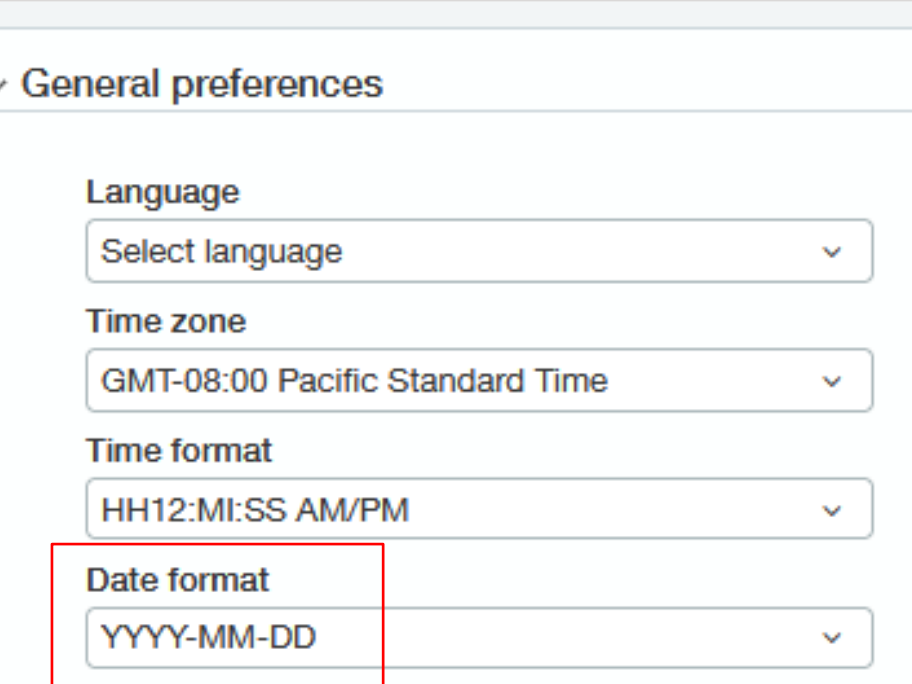

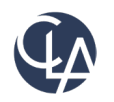

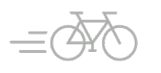

Once ready to email your invoice, under > AR > All > Print or Email > Invoices

Select the Email Template you created and email your invoice

With your preference selection, the email will be sent with the date 2019-12- 31. Without your preference selection if would be 12/31/2019.

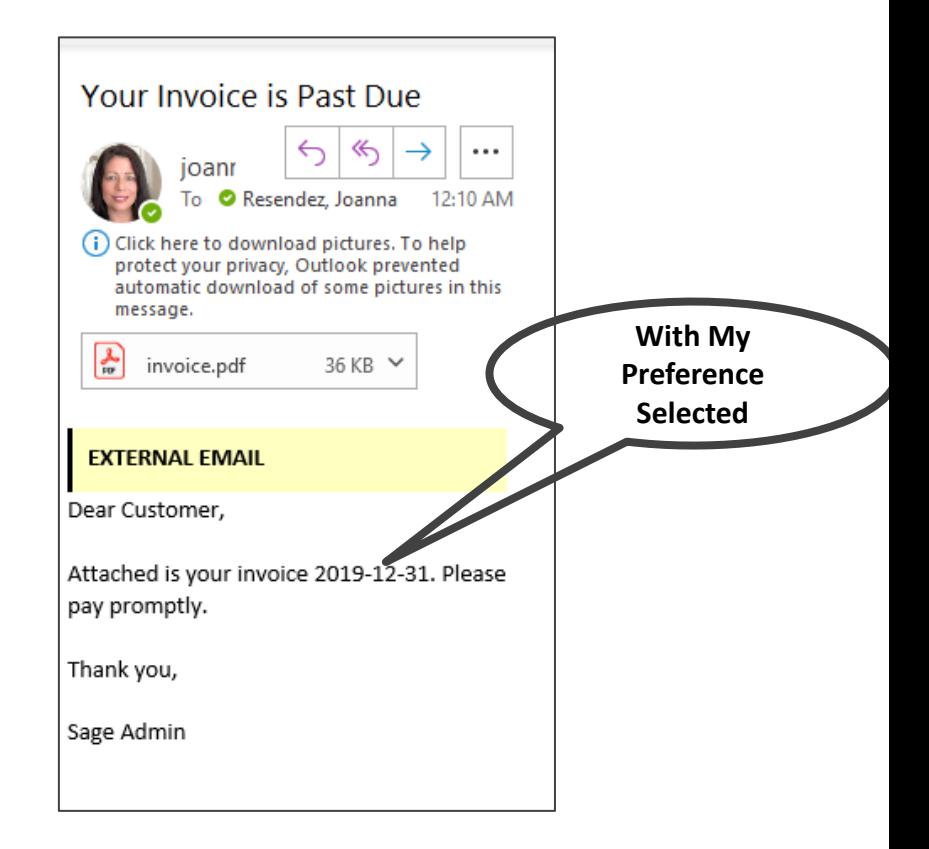

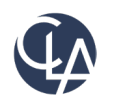

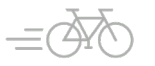

#### Send dunning notices by customer group (R2)

**What has changed:** You can now filter by a specific customer group when using filters to send dunning notices

• Previously dunning notices could only be sent by either Customer Type or a range of Customers

**Benefit:** This new option allows finer tuning of your filter instead of more general filtering by type or a range of customers

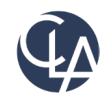

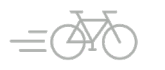

**What has changed:** You can use the customer payments import template to apply credits in bulk. You cannot bulk reverse the applied credits.

**Benefit:** You can apply **AR adjustments**, **negative invoice credits**, and **inline credits** in this way.

\*\*Note\*\* Advances not supported at this time.

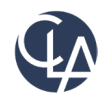

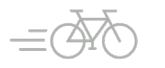

You can download the template from two locations:

- Company > Setup > Import Data > **Company Setup Checklist** > Account Receivable Payments > Template
- Accounts Receivable > All > **Receive Payment – New** > Import > Download template link

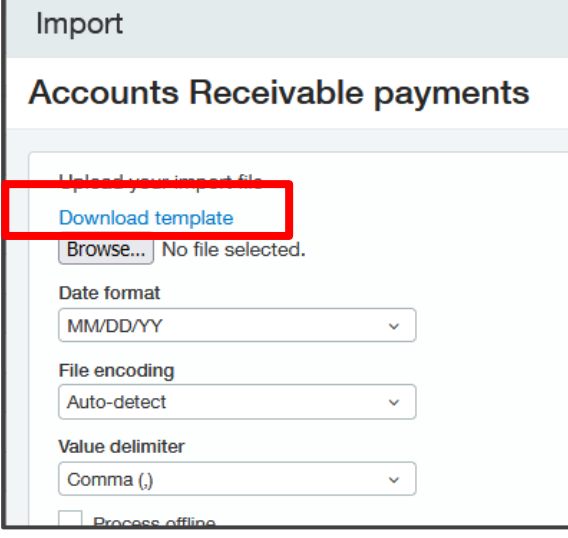

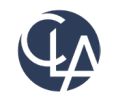

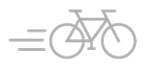

#### Fields added to the import file:

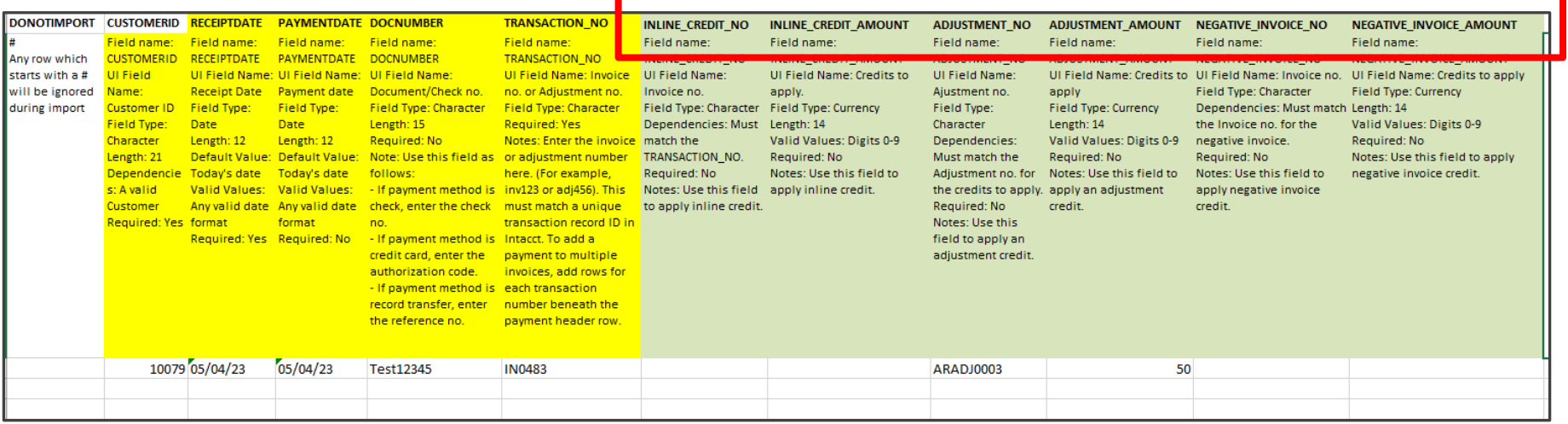

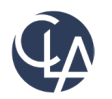

Considerations before importing:

- Verify the import data before you upload to Intacct. You cannot bulk reverse the applied credits
- You can import payments for unique invoice number or adjustment number transactions only. If there are multiple invoices or adjustments with the same reference number, the import will be unsuccessful

**Best Practice:** Upload a single row first to test your import data. That way, you can make data corrections as needed before importing multiple rows.

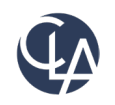

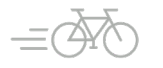

#### Track payments with document sequencing (R3)

**What has changed:** Ability to track AR payments more easily with document sequencing

**Benefit:** Allows you to refer to specific posted payments and helps with payment tracking and reconciliation

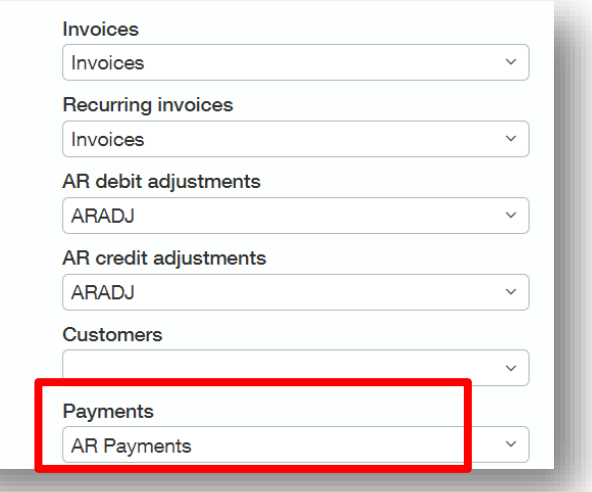

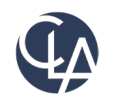

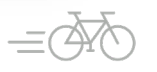

# Track payments with document sequencing (R3)

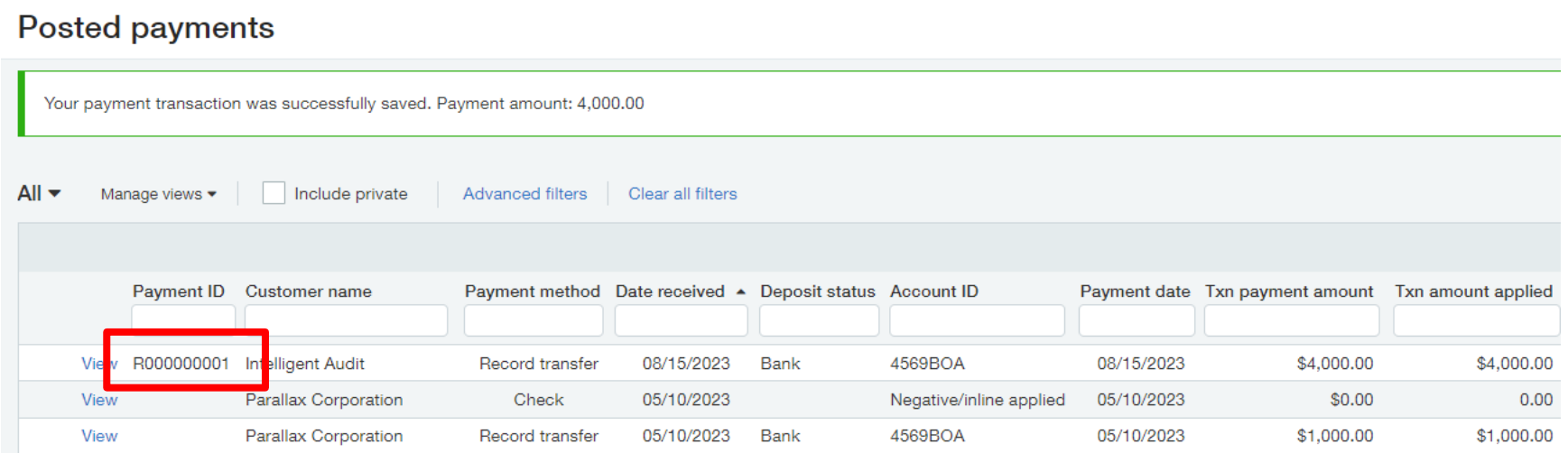

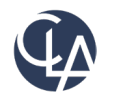

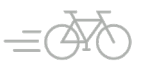

#### Apply payments from the Invoices list in a multi-currency company (R3)

**What has changed:** Multi-Currency companies can now apply payment for individual invoices directly from the Invoices list

**Benefit:** Previously, this could only be done if your company uses a single currency

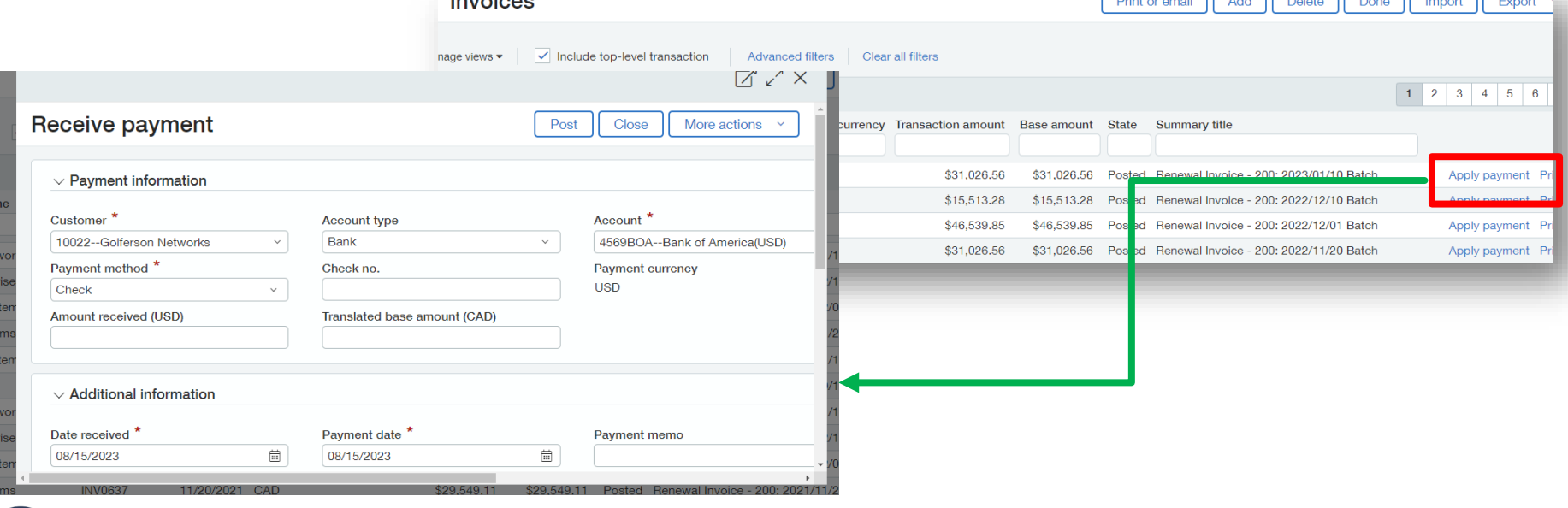

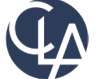

72
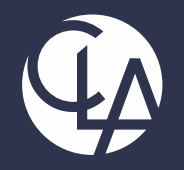

## Projects Enhancements

### Project budget insight on your project summary (R3)

**What has changed:** You can now view your budgets in the Project and Grant Summary tab

**Benefits:** Get a quick view of the financial impact of your project on grant's efficiency, productivity, and progress

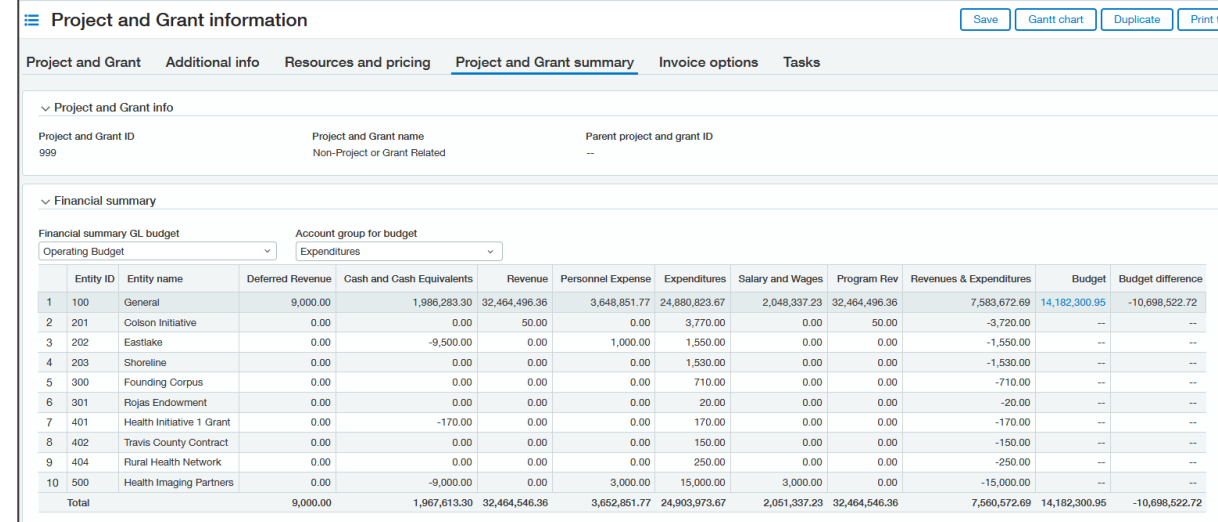

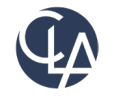

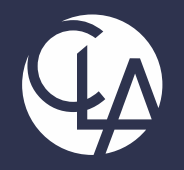

## Report Enhancements

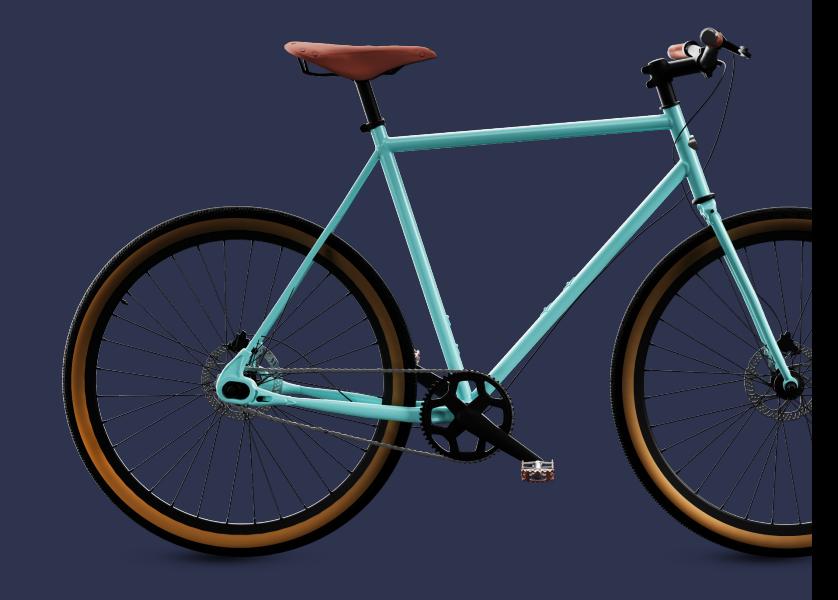

### New reports for the UK (R2)

**What has changed:** Two new reports are now included in the QuickStart library for instances with Nonprofit QuickStart template.

**Benefit:** For nonprofit organizations based in the United Kingdom. These two reports are configured specifically to *align with the Statement of Recommended Practice Financial Reporting Standard for U.K. Charities* (SORP FRS 102).

To install the reports, go to Reports > Reports Center > New Report > **QuickStart Library**

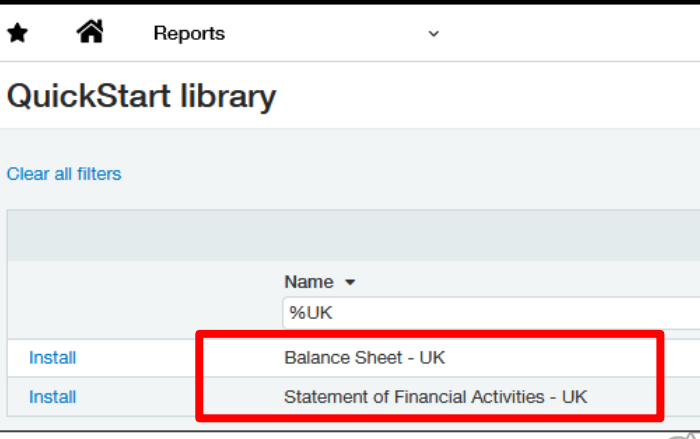

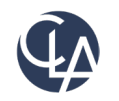

### Drilldown through account groups (R2)

**What has changed:** You can now drill into account groups in Financial Report. **Benefit:** Analyze your data quickly and directly by drilling down through account groups to transaction level details. These details are displayed in a General Ledger report.

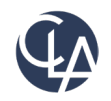

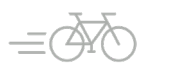

77

### Drilldown through account groups (R2)

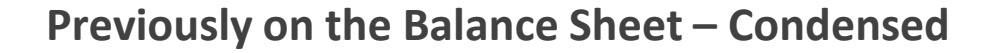

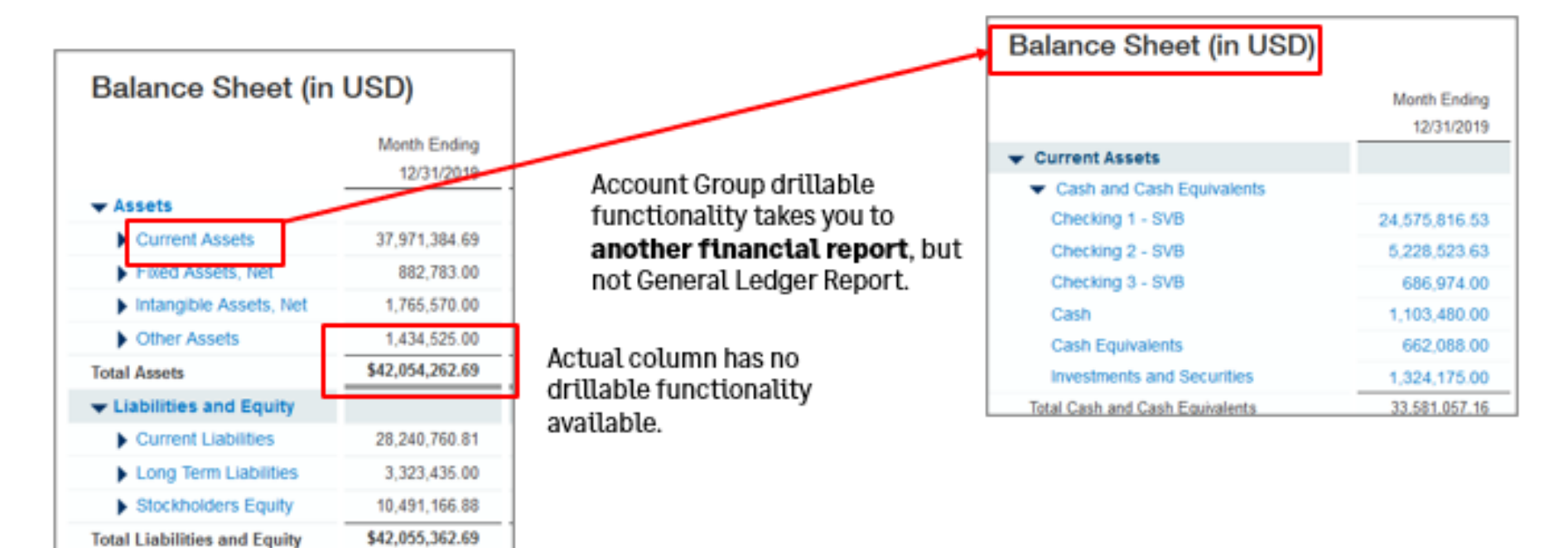

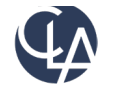

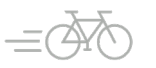

### Drilldown through account groups (R2)

#### **Now the Balance Sheet – Condensed:**

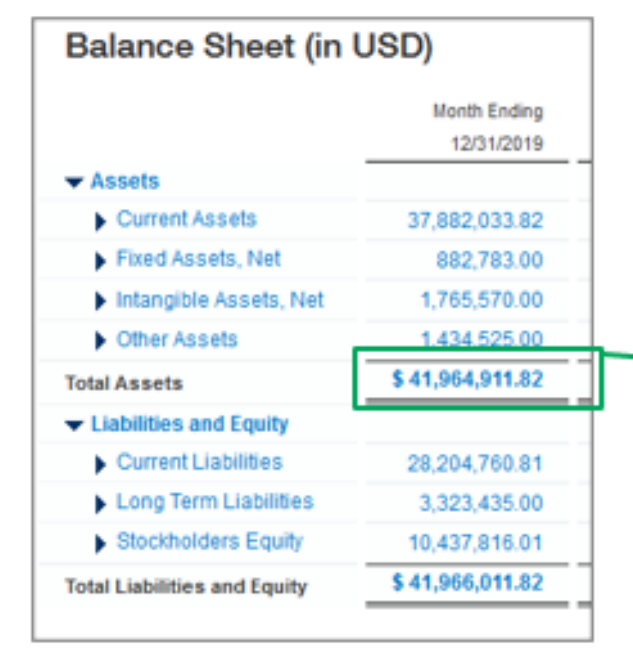

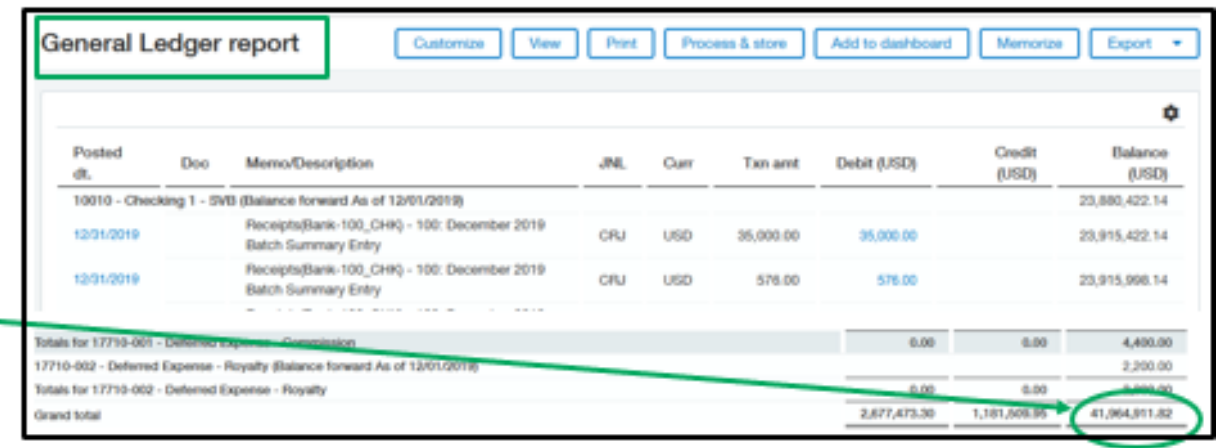

Account Group drillable functionality takes you the General Ledger Report.

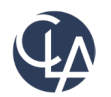

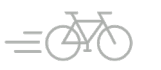

#### Account Group Filters Note (R2)

Adding an **account group filters** will/can remove the ability to drill in the Totals.

Example: Current Assets account group is filtered by Department 200-Services.

#### **Balance Sheet Total Assets** -link is active Balance Sheet (in USD) Month Ending 12/31/2019  $\blacktriangleright$  Assets Current Assets 37.882.033.82 Fixed Assets, Net 882,783.00 I Intangible Assets, Net 1,765,570.00 1.434,595.00 Cther Assets

\$41,964,911.82

28,204,760.81

3,323,435.00

10,437,816.01

\$41,966,011.82

#### **Current Assets**

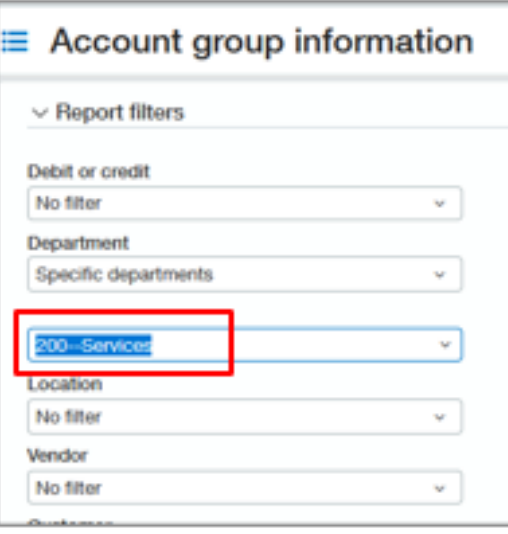

#### **Balance Sheet Total Assets ilink is no longer active** Balance Sheet (in USD) Month Ending 12/31/2019 Assets Current Assets 11.413.652.49 Fixed Assets, Net 882,783.00

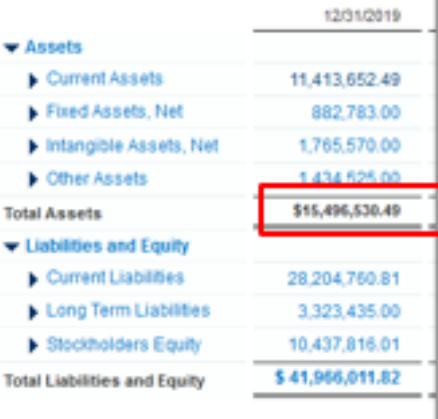

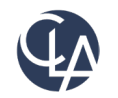

**Total Assets** 

**v** Liabilities and Equity

Current Liabilities

Long Term Liabilities

Stockholders Equity

**Total Liabilities and Equity** 

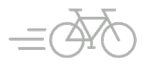

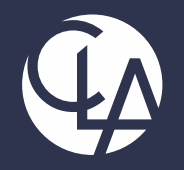

## Dashboard Enhancements

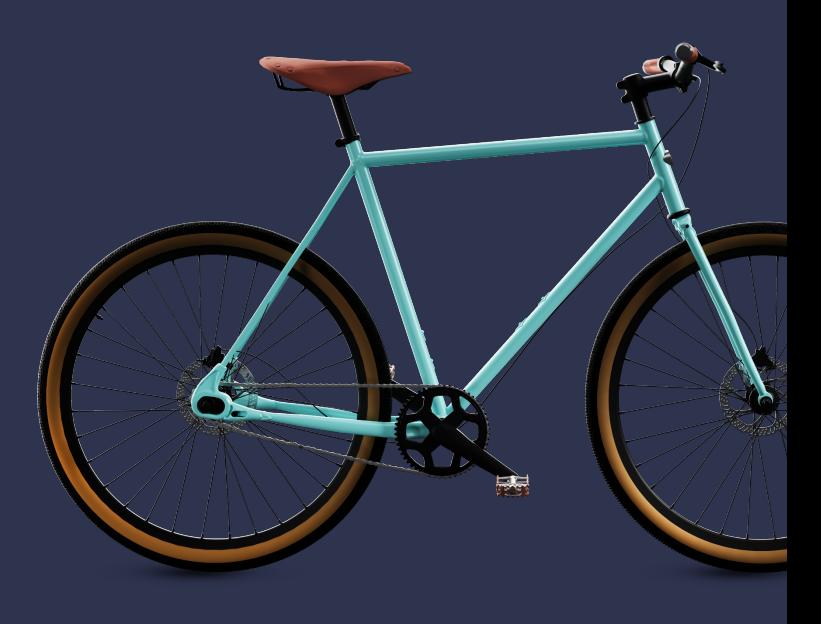

### Service Industry Role-based Dashboards(R2)

**What has changed:** New dashboards available in the instances with the Service Industry QuickStart Template.

**Benefit:** To help people in specific roles get the information they need.

- **New Dashboards**
- AP manager
- AR manager
- CFO
- Controller
- Revenue department manager
- Support department manager

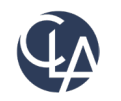

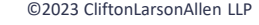

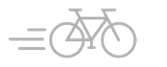

### SaaS Intelligence is now available in more regions (R3)

**What has changed:** Saas Intelligence is now available in Australia, Canada, Ireland, South Africa, and the United Kingdom. Previously it was only available in the US \*Additional Subscription required

**Benefit:** Fully – automated SaaS metrics tracking mechanism built directly on the Sage Intacct platform. It includes reports and visualizations that show contextual data about what's going on in your customer base

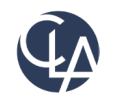

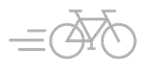

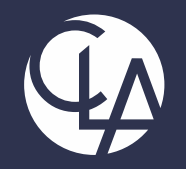

# User Experience Enhancements

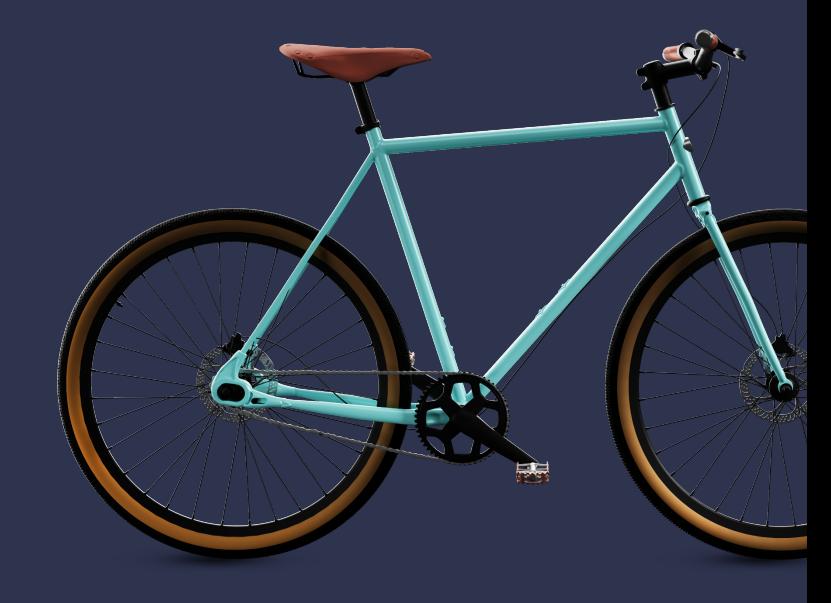

### Updates to import templates (R2)

**What has changed:** We've updated more import templates from **XLS format** to the **XLSX format.** 

**Benefit:** The new templates are more flexible and easier to use than previous templates.

The updated import templates are in **Company > Setup > Import Data**.

- General Ledger journal entries
- Accounts Payable Vendors
- Accounts Receivable Customers

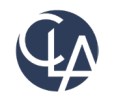

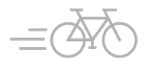

# Resources

- Sage University Training & Release **Notes**
- Intacct Customer Office Hours
- View and Subscribe to the CLA Intacct Blog

#### <https://blogs.claconnect.com/intacct/>

• Continue to join our monthly Sage Intacct Webinars

#### [2023 Sage Intacct Webinar Series : 2023 :](https://www.claconnect.com/en/events/2023/2023-sage-intacct-webinar-series)  [Events : CLA \(CliftonLarsonAllen\)](https://www.claconnect.com/en/events/2023/2023-sage-intacct-webinar-series) [\(claconnect.com\)](https://www.claconnect.com/en/events/2023/2023-sage-intacct-webinar-series)

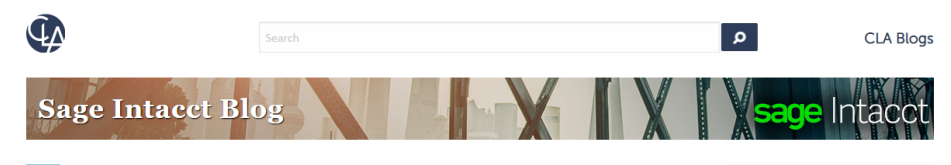

#### **Incorporating Sage Intacct Order Entry for** H **Itemized Billing**

July 24, 2022 | by Ashley Klapperick

SHARE

Do you scramble to answer customer questions about their billing? Is customer billing being provided to accounting from another application or team within the organization?

Sage Intacct's Order Entry application eliminates the never-ending task of tracking down itemized details about an invoice sent to a customer. Order Entry integrates with Accounts Receivable,

enabling you the ability to have a true quote to cash workflow or simply, itemized billing enabling drill-down to the details.

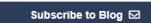

Get tips on how to use Sage Intacct, a financial management and accounting application that fits into your existing business infrastructure. Learn about new releases and key product features in simple step-by-step guides.

#### Get More Sage Intacct<br>Resources **Request a Demo/Product Tour Free Trial**

Register for the CLA Sage<br>Intacct webinar series

Register for a Sage Intacct<br>webinar

Current Sage Intacct Customer<br>Login

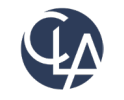

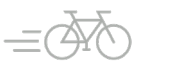

86

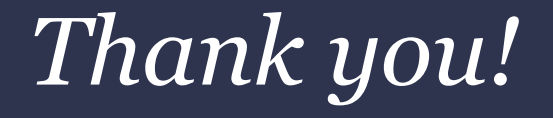

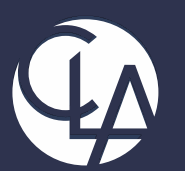

#### CLAconnect.com  $\overline{m}$   $\overline{f}$ **ට**  $\boxed{9}$  $\blacksquare$

#### CPAs | CONSULTANTS | WEALTH ADVISORS